Part No. 217316-A Rev 00 March 2005

4655 Great America Parkway Santa Clara, CA 95054

# **Release Notes for the Passport 8600 Release 3.7.6**

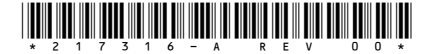

**NORTEL** 

>THIS IS THE WAY >THIS IS NORTEL

### **Copyright © Nortel Networks Limited 2005. All rights reserved.**

The information in this document is subject to change without notice. The statements, configurations, technical data, and recommendations in this document are believed to be accurate and reliable, but are presented without express or implied warranty. Users must take full responsibility for their applications of any products specified in this document. The information in this document is proprietary to Nortel Networks Inc.

The software described in this document is furnished under a license agreement and may be used only in accordance with the terms of that license.

### **Trademarks**

Nortel Networks, the Nortel Networks logo, the Globemark, Unified Networks, PASSPORT, and Alteon are trademarks of Nortel Networks.

Microsoft, Windows, and Windows NT are trademarks of Microsoft Corporation.

Adobe and Acrobat Reader are trademarks of Adobe Systems Incorporated.

SSH is a registered trademark and SSH Secure Shell is a registered trademark of SSH Communications Security Corp (www.ssh.com). The use of these trademarks is permitted to describe a product that conforms to the SSH standard and protocol.

Cisco and Cisco Systems are trademarks of Cisco Technology, Inc.

The asterisk after a name denotes a trademarked item.

# **Contents**

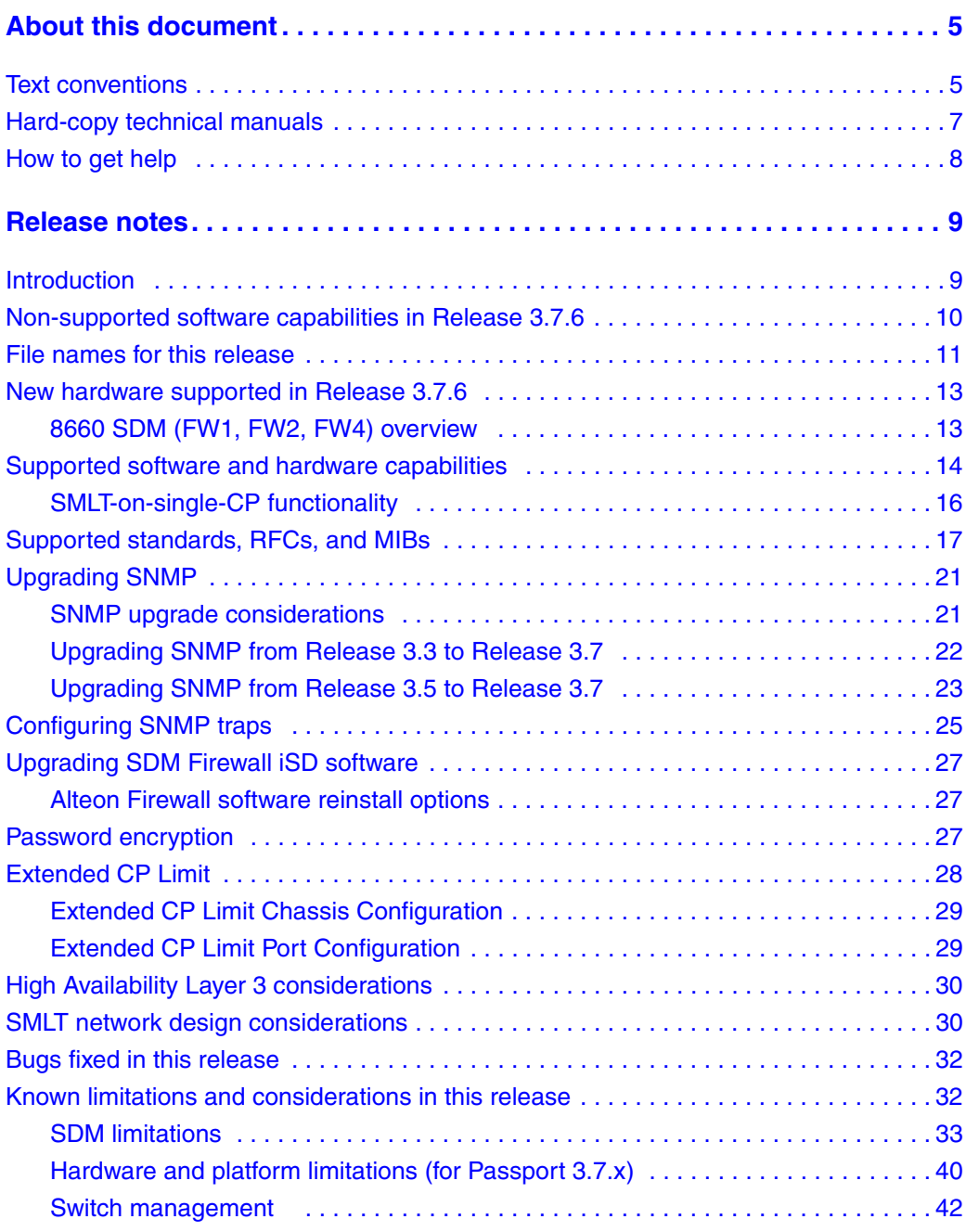

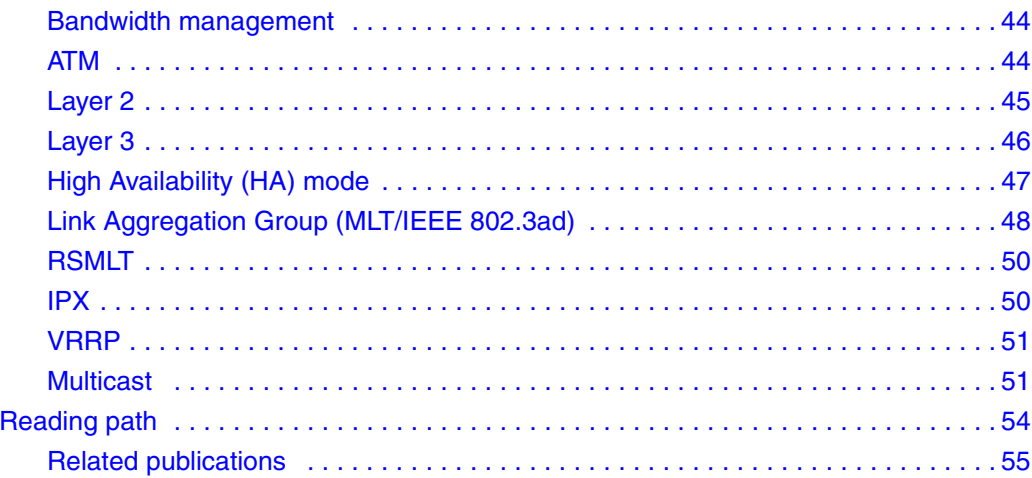

## <span id="page-4-0"></span>**About this document**

The Nortel Networks\* Passport\* 8000 Series switch is a flexible and multifunctional switch that supports a wide range of network architectures and protocols. These release notes provide procedures for setting up and starting the Passport 8600 switch.

## <span id="page-4-1"></span>**Text conventions**

These release notes use the following text conventions:

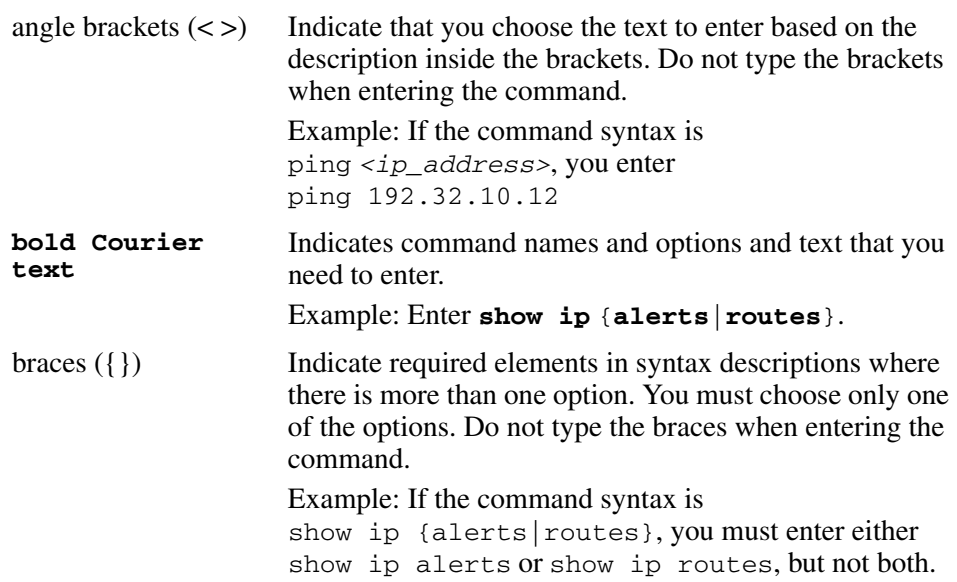

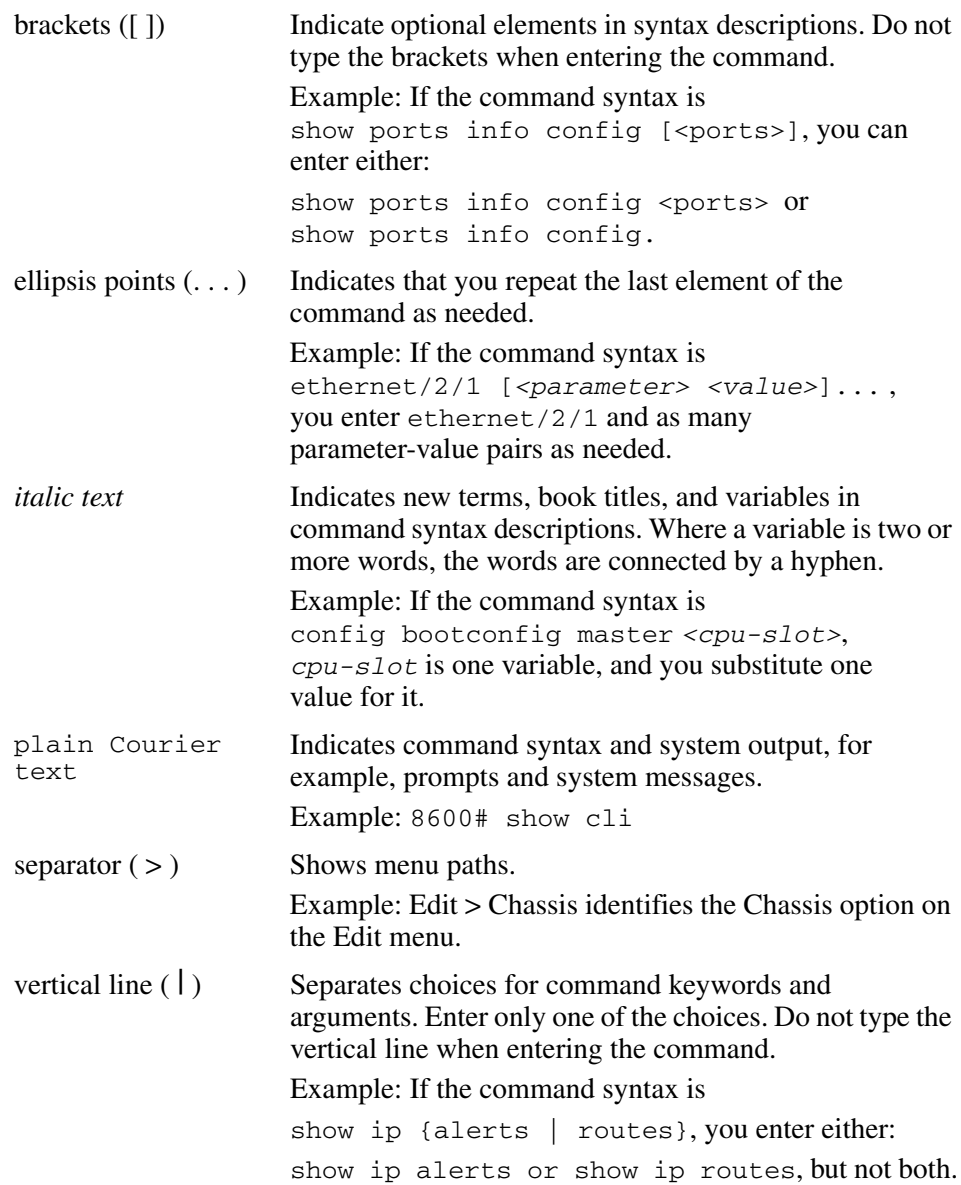

## <span id="page-6-0"></span>**Hard-copy technical manuals**

You can print selected technical manuals and release notes free, directly from the Internet. Go to the [www.nortel.com/support](http://www.nortel.com/support) URL. Find the product for which you need documentation. Then locate the specific category and model or version for your hardware or software product. Use Adobe\* Acrobat Reader\* to open the m0anuals and release notes, search for the sections you need, and print them on most standard printers. Go to Adobe Systems at th[e www.adobe.com](http://www.adobe.com) URL to download a free copy of the Adobe Acrobat Reader.

## <span id="page-7-0"></span>**How to get help**

If you purchased a service contract for your Nortel Networks product from a distributor or authorized reseller contact the technical support staff for that distributor or reseller, for assistance.

If you purchased a Nortel Networks service program, contact Nortel Networks Technical Support. To obtain contact information online, go to the [www.nortel.com/contactus](http://www.nortel.com/contactus) URL, then click Technical Support.

Additional information about the Nortel Networks Technical Solutions Centers is available from the [www.nortel.com/callus](http://www.nortel.com/callus) URL.

An Express Routing Code (ERC) is available for many Nortel Networks products and services. When you use an ERC, your call is routed to a technical support person who specializes in supporting that product or service. To locate an ERC for your product or service, go to the [www.nortel.com/erc](http://www.nortel.com/erc) URL.

### <span id="page-8-1"></span><span id="page-8-0"></span>**Introduction**

These release notes describe the hardware and software capabilities for the Nortel Networks\* 8600 Series Switch Software Release 3.7.6. Limitations for Release 3.7.6 are integrated with the Firewall iSD limitations in this document.

Nortel Networks 8600 Series Switch Software Release 3.7.6 introduces a new Hardware platform for the 8600 Series Switch named the Service Delivery Module (SDM). The SDM is a new blade that fits in one of the I/O blade slots, offering a new flexible architecture that will allow a variety of services to be offered on any port of the 8600. The first application to be released on this SDM is the Firewall application common to the Nortel Firewall products as well, allowing an 8600 user to Firewall any of the ports on the 8600 Series Switch, useful in Data Center environments, as well as when wanting to segment different parts of the network from each other.

This document contains information about the following topics:

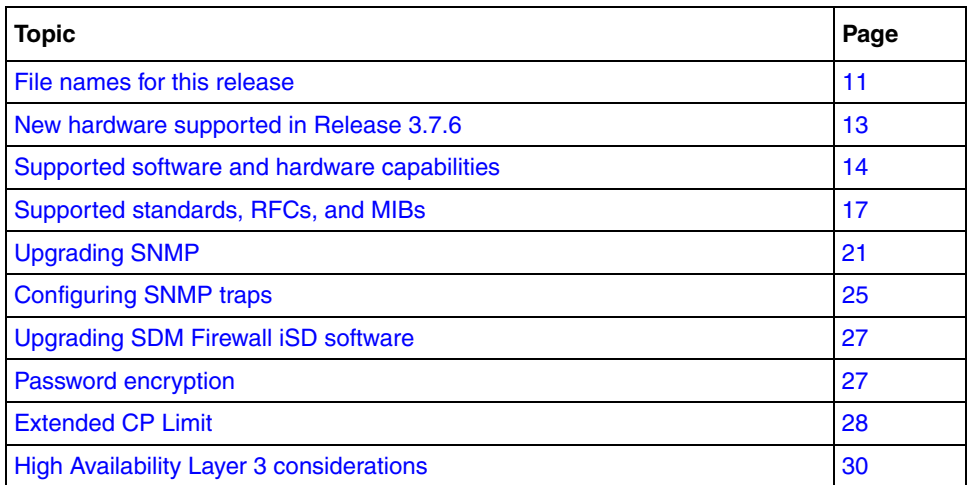

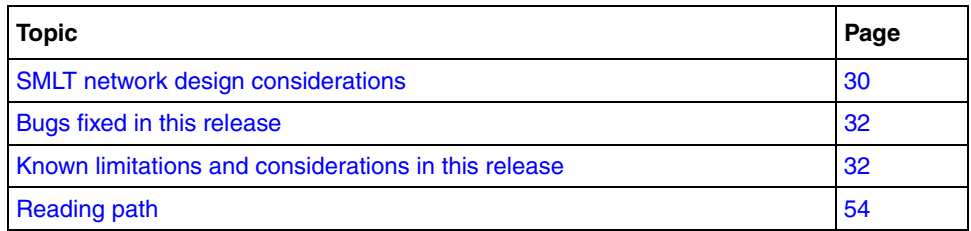

For information on how to upgrade your switch, see *Upgrading to Passport 8000 Series Switch Software Release 3.7.6* (318843-A).

For information on how to upgrade your version of Device Manager, see *Installing and Using Device Manager* (320096-A).

For information on preparing the Passport 8600 series switch and firewall modules for initial configuration, see *Getting Started* (320095-A).

A list of related publications can be found on [page 54.](#page-53-0) The Passport 8600 Series Switch Software Release 3.7.6 documentation suite can be found on the Nortel Networks technical documentation Web site, [www.nortel.com/support](http://www.nortel.com/support). For more information, see ["Reading path" on page 54](#page-53-0).

The information in these release notes supersedes applicable information in other documentation.

## <span id="page-9-0"></span>**Non-supported software capabilities in Release 3.7.6**

This section identifies software capabilities that are no longer supported in Passport Release 3.7.6.

- The SDM 8660 module is not supported in the Passport 8100 switch.
- The Web Switching Module is not supported in the Passport 8100 switch, nor in the 8100 module configurations.
- Passport 8000 Series Software Release 3.7.X does not support configurations of Passport 8100 modules and Passport 8600 modules simultaneously within the same chassis.

## <span id="page-10-0"></span>**File names for this release**

[Table 1](#page-10-1) describes the Passport 8600 Series Switch Software Release 3.7.6 software files.

<span id="page-10-1"></span>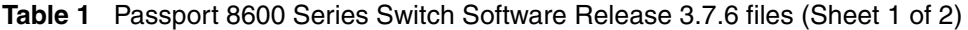

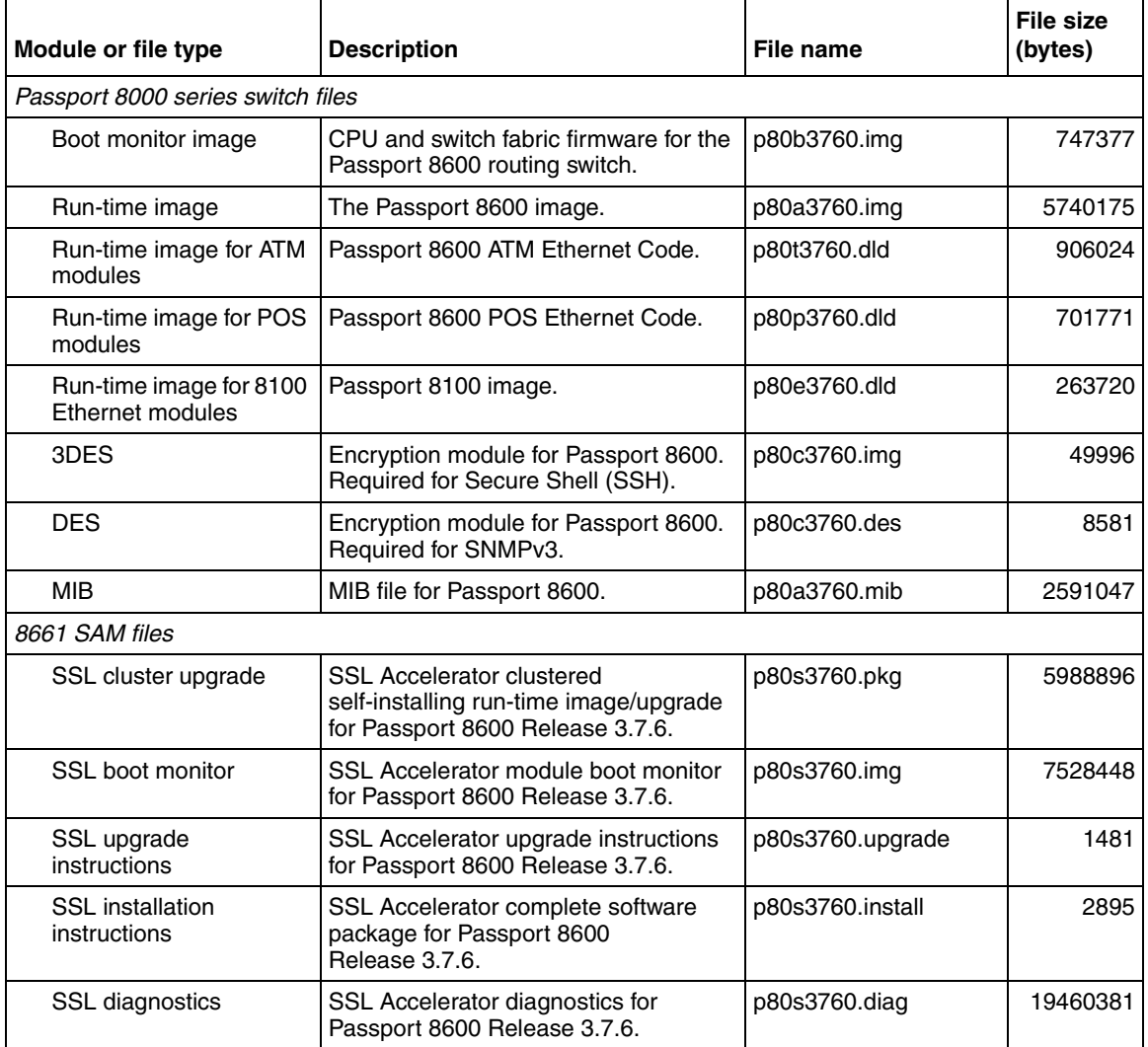

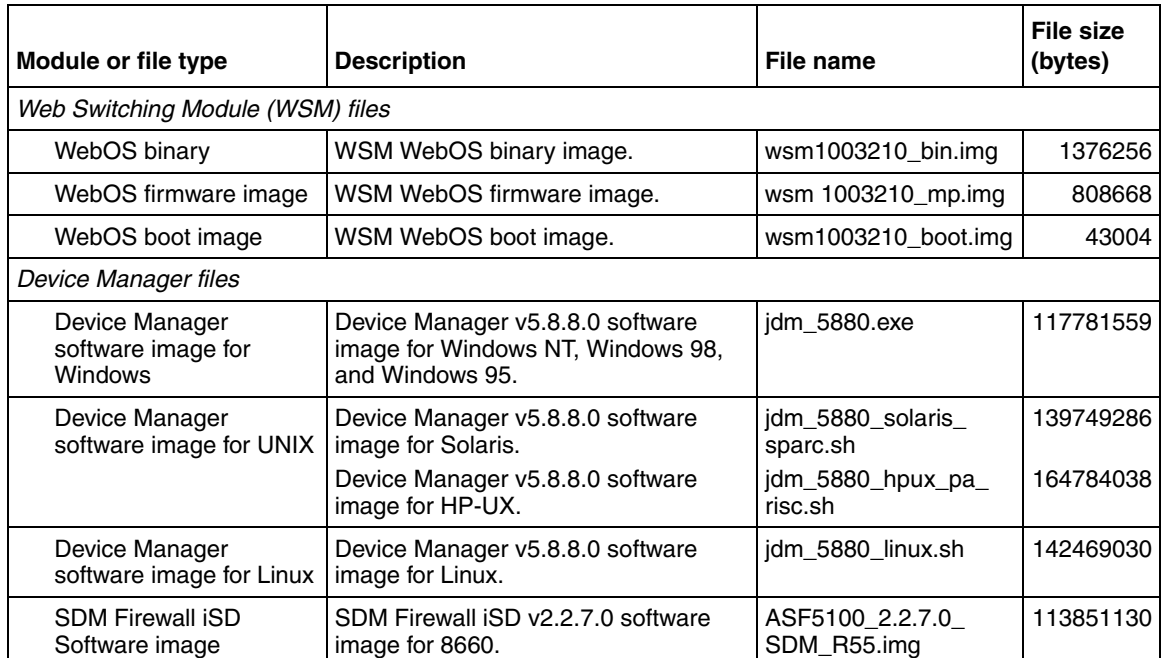

### **Table 1** Passport 8600 Series Switch Software Release 3.7.6 files (Sheet 2 of 2)

## <span id="page-12-0"></span>**New hardware supported in Release 3.7.6**

[Table 2](#page-12-2) describes the new Service Delivery Module (SDM) hardware in this release.

<span id="page-12-2"></span>**Table 2** New hardware in Release 3.7.6

| New hardware              | Module part<br>number | <b>Description</b>                                                                                                    |
|---------------------------|-----------------------|----------------------------------------------------------------------------------------------------|
| 8660 SDM - FW1            | DS1404104             | The 8660 SDM is a combination of dedicated hardware<br>and software that addresses the needs for security.<br>performance, and ease of use. |
| 8660 SDM - FW2            | DS1404081             | The 8660 SDM is a combination of dedicated hardware<br>and software that addresses the needs for security.<br>performance, and ease of use. |
| 8660 SDM - FW4            | DS1404080             | The 8660 SDM is a combination of dedicated hardware<br>and software that addresses the needs for security.<br>performance, and ease of use. |
| 8660 SDM spare disk drive | DS1411023             | Field replaceable spare disk drive for Passport 8660<br>SDM. Pre-loaded with software.                                                      |
| 8660 SDM spare PrPMC      | DS1411024             | Field replaceable spare PrPMC for Passport 8660<br>SDM.                                                                                     |

### <span id="page-12-1"></span>**8660 SDM (FW1, FW2, FW4) overview**

Each 8660 SDM is an 8-port Gig card from the 8600 backplane perspective. The module has four slots (each with interfaces to two GIG Ethernet channels) for standard PMC cards. The firewall application uses between one and four PrPMC cards.

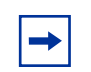

**Note:** The 8660 SDM is equivalent to an Intelligent Passport M-class I/O module. You can install the SDM in a single slot of an 8003, 8006, 8010, or 8010co chassis without any modification.

## <span id="page-13-0"></span>**Supported software and hardware capabilities**

[Table 3](#page-13-1) lists the supported software and hardware capabilities of the Passport 8600 Series Switch Software Release 3.7.6.

| <b>Feature</b>               | Maximum number supported                                                                                                    |
|------------------------------|----------------------------------------------------------------------------------------------------|
| Hardware records             | Non E / E Modules: 25 000 records<br>M Modules: 125 000 records <sup>1</sup>                                                                                                    |
| M Modules                    | Nortel Networks strongly recommends using 8691SFs or<br>8692SFs with M Modules                                                                                                    |
| 10GE                         | Release 3.7.6 does NOT support the combination of the<br>following features and the 10GE Module:<br>- IPX routing<br>- SMLT<br>- External MLT (Nortel Networks recommends that you use a<br>Layer 3 routing protocol for resiliency, like OSPF, associated to<br>ECMP, Equal Cost Multi Path)<br>- Egress Mirroring<br>Due to the internal architecture, Nortel Networks strongly<br>recommends using 2 8691SFs/8692SFs per system using a<br>10GE Module (internal MLT of 8 Gig ports) for load sharing and<br>redundancy. |
| <b>VLANs</b>                 | 4094                                                                                                    |
| IP subnet based VLANs        | 200                                                                                                    |
| <b>IP</b> Interfaces         | $\bullet$<br>500 (default)<br>1980 (requires order number DS1411015: Passport 8000<br>$\bullet$<br>Chassis MAC Address Upgrade Kit. License for<br>reprogramming the chassis to a block of 4096 addresses for<br>routed VLAN scaling)                                                                                                    |
| <b>RIP Routes</b>            | 2500                                                                                                    |
| <b>OSPF Areas per Switch</b> | 5                                                                                                    |
| OSPF Adjacencies per switch  | 80                                                                                                    |
| OSPF Routes per switch       | Non $E / E$ modules: 15 000<br>M Module: 20 000                                                                                                    |
| <b>BGP</b>                   | Number of peers: 10<br>Number of routes:<br>Non E / E Modules: 20 000<br>M Modules: 119 000                                                                                                    |

<span id="page-13-1"></span>**Table 3** Supported capabilities in Release 3.7.6 (Sheet 1 of 2)

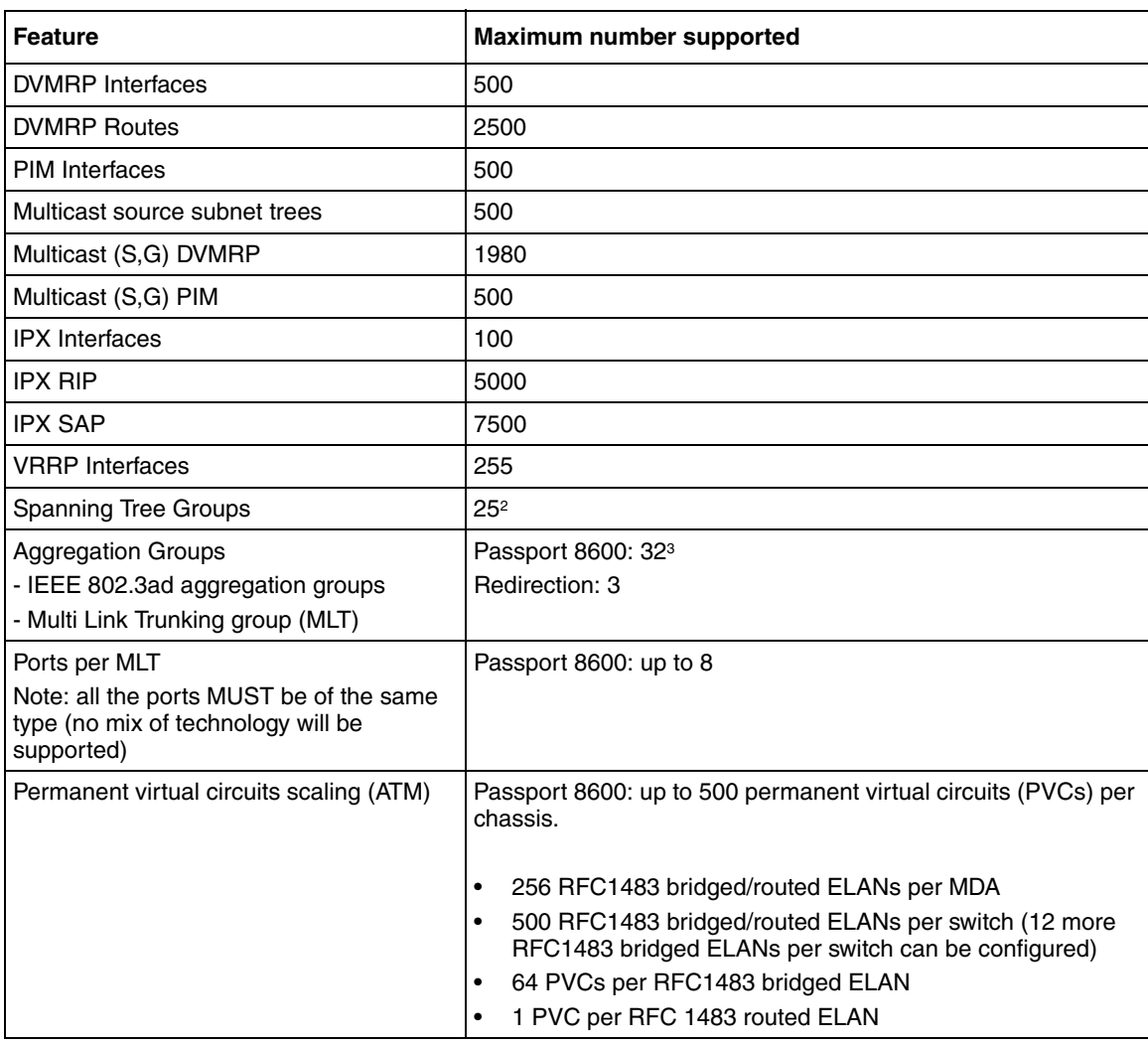

#### **Table 3** Supported capabilities in Release 3.7.6 (Sheet 2 of 2)

1 The exact number is 125838. 2162 records are used by the system. With the record reservation feature, 8K records are pre allocated (see the documentation for more information) for some specific types of traffic (for example, MAC and ARP).

2 Nortel Networks supports only 25 STGs with Release 3.7.6. You can configure up to 64 (63 with the WSM Module) STGs, but configurations including more than 25 STGs will not be supported. If you do need more than 25 STGs, contact your Nortel Networks Sales Representative for more information about the support of this feature. With Release 3.7.6 (8600) and 10.0 (WSM), the WSM Module supports the tagged BPDU from the 8600 only with the default STG (STG ID 1).

3 The number of aggregation groups decreases when you install a WSM module into the chassis. Refer to the WSM configuration manual for more information about how to connect through the backplane and the logical configuration (VLAN/STGs).

### <span id="page-15-0"></span>**SMLT-on-single-CP functionality**

Release 3.7.6 provides Split MultiLink Trunking (SMLT) support of a switch that has a single CPU/Switch Fabric 869x module installed. This enhancement, also referred to as SMLT-on-single-CP functionality, is provided through a combination of new Ethernet I/O module revisions and a new control plane functionality. It requires that the switch contain specific hardware revision levels of E or M series I/O modules; these modules are listed in Table 10.

To verify the BackHwVersion HW revision of I/O modules, use the Command Line Interface (CLI) command show sys info card. Compare the revisions against those in [Table 4](#page-15-1). You will need a revision number equal to or greater than the ones in this table.

| Part No.  | <b>Revision</b> | <b>Description</b>                                                                            |
|-----------|-----------------|-----------------------------------------------------------------------------------------------|
| DS140411  | 11              | Passport 8616SXE Routing Switch Module. 16-port<br>1000BASE-SX Gigabit Ethernet               |
| DS1404024 | 7               | Passport 8632TXE Routing Switch Module. 32 10/100TX<br>plus 2 GBIC interface module           |
| DS1404034 | 5               | Passport 8616GTE Routing Switch Module. 16 port<br>1000BASE-T Gigabit Ethernet                |
| DS1404035 | $\overline{7}$  | Passport 8648TXE Routing Switch Module. 48 10BASE-T/<br>100BASE-TX Ethernet                   |
| DS1404037 | $\overline{7}$  | Passport 8624FXE Routing Switch Module. 24 port<br>100BASE-FX Ethernet Layer 3                |
| DS1404038 | $\overline{7}$  | Passport 8608GBE Routing Switch Module. 8-port 1000<br>Base GBIC                              |
| DS1404044 | $\overline{7}$  | Passport 8608GTE Routing Switch Module. 8 port<br>1000BASE-T Gigabit Ethernet                 |
| DS1404055 | $\mathcal{P}$   | Passport 8632TXM Routing Switch Module. 32 10/100TX<br>plus 2 GBIC Expanded Memory            |
| DS1404056 | 2               | Passport 8648TXM Routing Switch Module. 48 port<br>10BASE-T/100BASE-TX Expanded memory        |
| DS1404059 | 2               | Passport 8608GBM Routing Switch Module. 8-port 1000<br>Base GBIC Expanded memory              |
| DS1404061 | 2               | Passport 8608GTM Routing Switch Module. 8 port<br>1000BASE-T Gigabit Ethernet Expanded memory |

<span id="page-15-1"></span>**Table 4** Hardware revision requirements for SMLT on single CPU

**Note:** The Passport 8608SXE Routing Switch Module - 8 port 1000BASE-SX Gigabit Ethernet (part number DS1404036) is not supported with this feature.

If the I/O modules you have are not of the required hardware revision level and you want to use the new SMLT-on-single-CP functionality, you can order an upgrade for your existing hardware using the part number A0537499. (Q00854986, Q00815081-01) You can enable or disable the SMLT-on-single-CP functionality by using the following CLI command:

```
config sys set smlt-on-single-cp <enable|disable>
[timer <value>]
```
## <span id="page-16-0"></span>**Supported standards, RFCs, and MIBs**

This section identifies the 802 standards, Request for Comments (RFCs), and network management Management Information Bases (MIBs) supported in this release. Documents listed here can be found online, at [www.ietf.org/.](http://www.ietf.org/) Supported standards are listed in [Table 5.](#page-16-1)

| <b>Supported standards</b> |                                            |
|----------------------------|--------------------------------------------|
| 802.3 CSMA/CD Ethernet     | ISO/IEC 8802-3                             |
| 802.3i 10BaseT             | ISO/IEC 8802-3                             |
| 802.3u 100BaseT            | ISO/IEC 8802-3                             |
| 802.3z                     | <b>Gigabit Ethernet</b>                    |
| 802.3ab                    | Gigabit Ethernet 1000BaseT 4 pair Cat5 UTP |
| 802.3ae                    | 10 Gigabit Ethernet                        |
| 802.1Q and 802.1p          | VLAN tagging and prioritization            |
| 802.3ab                    | Gigabit Ethernet Over Copper               |
| 802.3x                     | <b>Flow Control</b>                        |
| 802.1D                     | MAC bridges/spanning tree protocol         |
| 802.3ad                    | Link Aggregation Control Protocol          |
| 802.1x                     | <b>Extended Authentication Protocol</b>    |

<span id="page-16-1"></span>**Table 5** Supported standards

[Table 6](#page-17-0) lists the protocol RFCs supported in this release.

| <b>Supported protocol RFCs</b>        |                                              |
|---------------------------------------|----------------------------------------------|
| <b>RFC 768</b>                        | UDP protocol                                 |
| <b>RFC 783</b>                        | <b>TFTP</b> protocol                         |
| <b>RFC 791</b>                        | IP protocol                                  |
| <b>RFC 792</b>                        | <b>ICMP</b>                                  |
| <b>RFC 793</b>                        | <b>TCP</b> protocol                          |
| <b>RFC 826</b>                        | ARP protocol                                 |
| <b>RFC 854</b>                        | Telnet protocol                              |
| <b>RFC 903</b>                        | <b>Reverse ARP</b>                           |
| RFC 1541 and 1542                     | BootP and DHCP                               |
| <b>RFC 1542</b>                       | <b>BootP</b>                                 |
| <b>RFC 1058</b>                       | RIP version 1                                |
| <b>RFC 1075</b>                       | <b>DVMRP</b>                                 |
| <b>RFC 1112</b>                       | IGMP <sub>v1</sub>                           |
| <b>RFC 2236</b>                       | IGMP <sub>v2</sub>                           |
| <b>RFC 3376</b>                       | IGMP <sub>v3</sub>                           |
| draft-holbrook-idmr-igmpv3-ssm-08.txt | IGMPv3 for SSM                               |
| <b>RFC 2178</b>                       | OSPF <sub>v2</sub>                           |
| <b>RFC 1723</b>                       | RIP <sub>v2</sub>                            |
| RFC 1771 and 1772                     | BGP-4                                        |
| <b>RFC 1745</b>                       | BGP-4 and OSPF interaction                   |
| <b>RFC 1812</b>                       | Router requirements                          |
| <b>RFC1965</b>                        | <b>BGP-4 Confederations</b>                  |
| <b>RFC1966</b>                        | <b>BGP-4 Route Reflectors</b>                |
| <b>RFC 1997</b>                       | <b>BGP-4 Community Attributes</b>            |
| <b>RFC 2270</b>                       | BGP-4 Dedicated AS for sites/single provider |
| <b>RFC 2385</b>                       | BGP-4 MD5 authentication                     |
| RFC 2439                              | <b>BGP-4 Route Flap Dampening</b>            |
| <b>RFC 1866</b>                       | Hypertext Markup Language v2.0               |
| <b>RFC 2068</b>                       | <b>Hypertext Transfer Protocol</b>           |

<span id="page-17-0"></span>**Table 6** Supported protocol RFCs (Sheet 1 of 2)

| <b>Supported protocol RFCs</b>           |                                      |
|------------------------------------------|--------------------------------------|
| <b>RFC 2131</b>                          | Dynamic Host Control Protocol (DHCP) |
| RFC 2338                                 | Virtual Router Redundancy Protocol   |
| RFC 2362                                 | PIM-SM                               |
| RFC 3208<br>(draft-speakman-pgm-spec-04) | <b>PGM</b>                           |
| RFC 3569 (draft-ietf-ssm-arch-03.txt)    | PIM-SSM                              |
| RFC 2474 and 2475                        | <b>DiffServ</b>                      |
| RFC 2597 and 2598                        | DiffServ per hop behavior            |
| <b>RFC 2138</b>                          | <b>RADIUS Authentication</b>         |
| RFC 2139                                 | RADIUS Accounting                    |
| <b>RFC 1591</b>                          | <b>DNS Client</b>                    |

**Table 6** Supported protocol RFCs (Sheet 2 of 2)

[Table 7](#page-18-0) lists the ATM POS module RFCs supported in this release.

<span id="page-18-0"></span>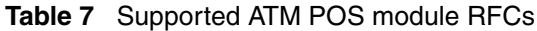

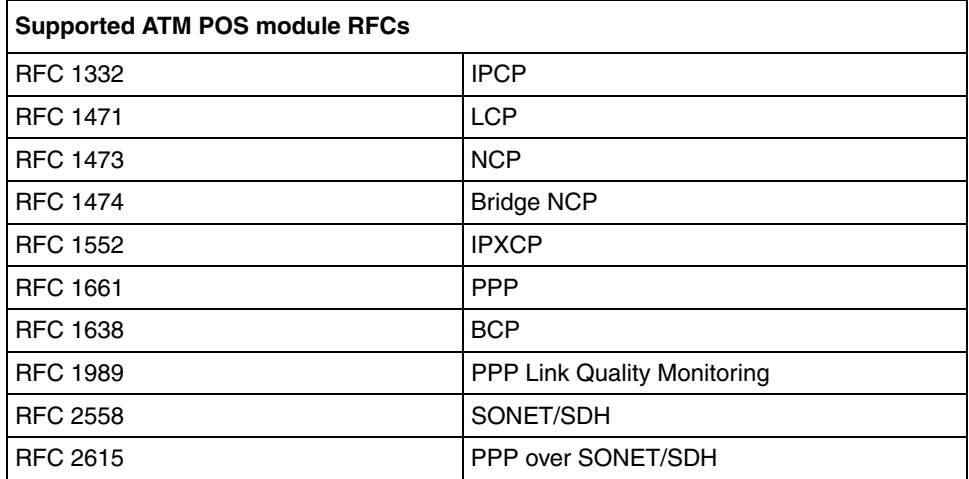

[Table 8](#page-19-0) lists the network management MIBs and standards supported in this release.

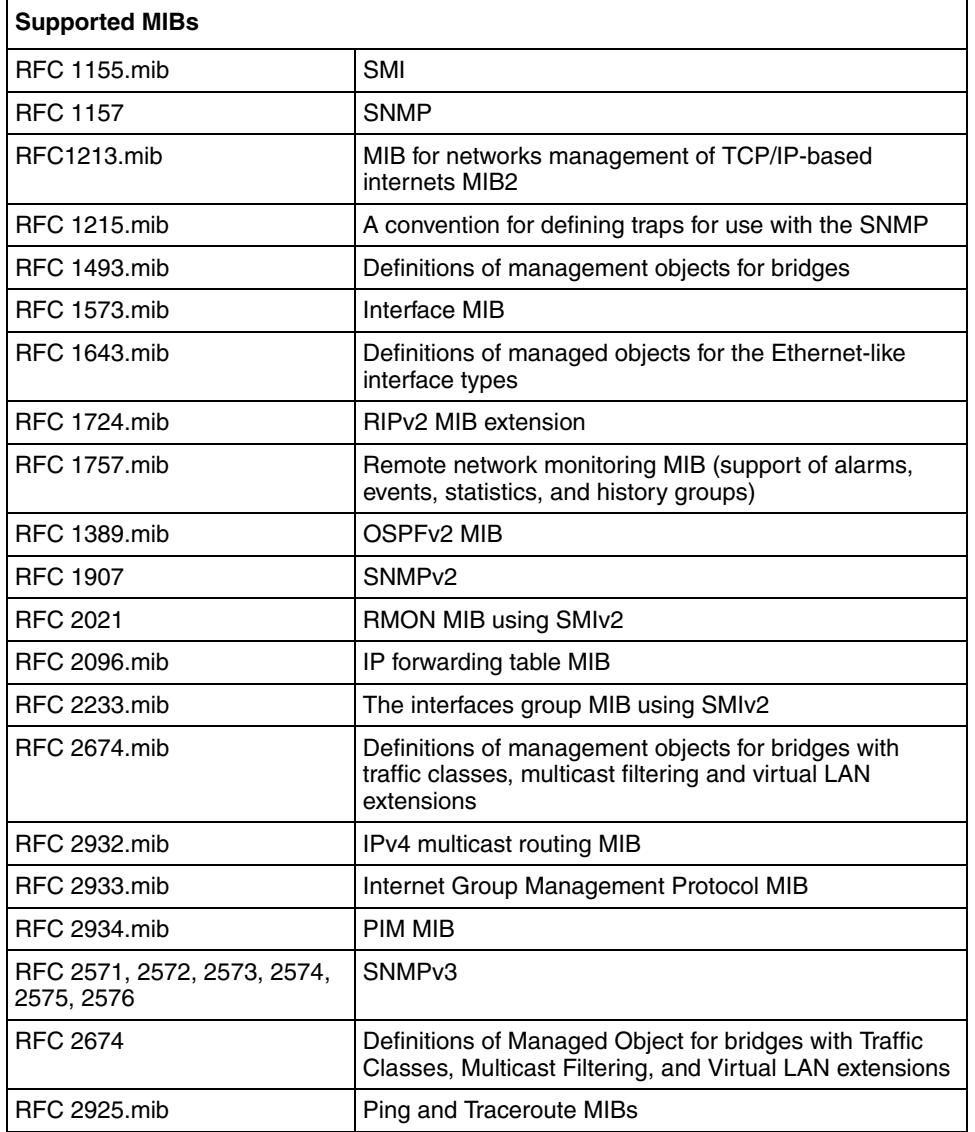

#### <span id="page-19-0"></span>**Table 8** Supported network management MIBs

## <span id="page-20-0"></span>**Upgrading SNMP**

**Note:** Systems using Simple Network Management Protocol (SNMP) from Release 3.3 or 3.5 must upgrade to Release 3.7 before moving to 3.7.6.

When upgrading SNMP from Release 3.3 or 3.5 to Release 3.7, note the following SNMP upgrade considerations.

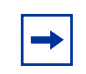

**Note:** Windows users should always select **Save** when prompted to open or save installation or upgrade files from the Nortel website.

### <span id="page-20-1"></span>**SNMP upgrade considerations**

- Starting with Release 3.7, the CLI command save config file creates a hidden and encrypted file that contains community table information. For security purposes, the save config file command also removes references to the existing SNMP community strings in the newly created configuration file.
- If you have one CPU only and a pre-3.7 configuration file, and if you swap the CPU, all the password files, including the hidden file, will be lost. You must reconfigure your trap receivers and community strings every time you change the CPU module. (Q00878458)
- With Release 3.7, changes within the SNMP agent prevent Java Device Manager (JDM) from registering for traps. (Q00880590)
- With Release 3.7, the trap receiver concept has been replaced by the notification originator application. This application monitors a system for specific events or conditions, and generates Notification-Class messages, based on these events or conditions. For more information about configuring the notification originator application, see *Configuring Network Management*  (314723-C) or *Configuring and Managing Security* (314724-C).
- The ability to edit certain SNMP parameters, such as community strings, using the CLI command config sys set snmp is no longer available. For instructions on creating an SNMPv1, SNMPv2, or SNMPv3 user, or changing the default community strings, see *Configuring and Managing Security* (314724-C).
- When upgrading from Release 3.5 to Release 3.7, read-only (ro) user is mapped into ReadView with read-only access. (Q00889700)
- After performing the upgrade, Nortel Networks strongly recommends that you set a password for the initial USM.

### <span id="page-21-0"></span>**Upgrading SNMP from Release 3.3 to Release 3.7**

In the Passport 8000 Series Switch Release 3.3, you set SNMP community strings by using the following command (this command is now obsolete):

config sys set snmp community rwa <*commstring*>

After you save the configuration, this command appears in the configuration file. This behavior has changed in Release 3.7. The upgrade procedure follows.

### **Non-High Availability**

**1** Change and save the bootconfig options to the appropriate Release 3.7 image by entering the following commands:

#### **config bootconfig primary choice /flash/p80a3760.img save bootconfig**

**2** Boot up the chassis and upgrade the Boot Monitor by entering the following command:

#### **boot /flash/p80b3760.img**

The SNMP upgrade procedure loads the SNMP configuration into the run-time configuration.

**3** Save the configuration by entering the following command:

#### **save config file /flash/config1.cfg**

When you enter this command, the following activities occur:

- Configurations related to SNMP trap receivers are automatically mapped into Release 3.7-compatible commands in config1.cfg.
- Configurations related to SNMP community strings are ported to a hidden and encrypted file. This file must exist for you to access the chassis using SNMP. From this point forward, information regarding SNMP community strings will be stored ONLY in this hidden file and WILL

NOT be found in configuration files. If you choose to swap the existing CPU Module with a new CPU Module, you must copy all hidden files to the new module, in addition to the regular files, in order for the SNMP strings to work correctly.

- Default strings such as "public" and "private" are translated as is.
- The default string "secret" for rwa is no longer applicable in Release 3.7.
- All "l1", "l2", "l3", and "rwa" SNMP strings will now be "rw." (Q00894703)

### **High Availability**

Follow the standard procedure for the HA upgrade. Refer to *Upgrading to Passport 8000 Series Switch Software Release 3.7.6* (318843-A) for more information. The upgrade process creates identical hidden files on both CPUs. Failover between CPUs should appear hitless with respect to SNMP connectivity.

## <span id="page-22-0"></span>**Upgrading SNMP from Release 3.5 to Release 3.7**

In the Passport 8000 Series Switch Release 3.5, you set SNMP community strings by using the following command (this command is now obsolete):

config sys set snmp community rwa <*commstring*>

After you save the configuration, this command will NOT appear in the configuration file, as community strings are stored in a hidden file instead. This behavior has changed in Release 3.7. The upgrade procedure is detailed below.

### **Non-High Availability**

**1** In CLI mode, before performing the upgrade, change and save the bootconfig options to the appropriate Release 3.7 image by entering the following commands:

**config bootconfig primary choice /flash/p80a3760.img save bootconfig**

**2** Boot up the chassis and upgrade the boot-monitor by entering the following command:

#### **boot /flash/p80b3760.img**

The SNMP upgrade procedure loads the SNMP configuration into run-time configuration.

**3** After the reboot, save the configuration by entering the following command:

#### **save config file /flash/config1.cfg**

When you enter this command, the following activities occur:

- Configurations related to SNMP trap receivers are automatically mapped into Release 3.7-compatible commands in config1.cfg.
- Configurations related to SNMP community strings are ported from a hidden file to another hidden and encrypted file. This file must exist for you to access the chassis using SNMP. From this point forward, information regarding SNMP community strings will be stored ONLY in this hidden file and WILL NOT be found in configuration files. If you choose to swap the existing CPU Module with a new CPU Module, you must copy all hidden files to the new module, in addition to the regular files, in order for the SNMP strings to work correctly.
- Default strings such as "public" and "private" are translated as is.
- The default string "secret" for rwa is no longer applicable in Release 3.7.
- All "l1", "l2", "l3", and "rwa" SNMP strings will now be "rw." (Q00894703)

### **High Availability**

The standard procedure for HA upgrade needs to be followed. Refer to *Upgrading to Passport 8000 Series Switch Software Release 3.7.6* (318843-A) for more information. The upgrade process creates identical hidden files on both CPUs. Failover between CPUs should appear hitless with respect to SNMP connectivity.

## <span id="page-24-0"></span>**Configuring SNMP traps**

In the Passport 8000 Series Switch Release 3.3 or 3.5, you configured traps by using the following command (which is now obsolete):

```
config sys set snmp trap-recv <ipaddr> v2c public
```
where *ipaddr* is the IP address of the trap receiver.

With Release 3.7.6, you configure traps by creating SNMPv3 trap notifications, creating a target address to which you want to send the notifications, and specifying target parameters. Nortel Networks provides two default entries in the notify table: Inform and Trap. The tag values for these entries are informTag and trapTag, respectively. For more information about configuring SNMP traps in Release 3.7.6, see *Configuring Network Management* (314723-C) or *Configuring and Managing Security* (314724-C).

**1** Configure an SNMP notification, using the following command:

```
config snmp-v3 notify create <Notify Name> [tag <value>] 
[type <value>]
```
In this example, the DefNotify identifies the notification and DefTag identifies the tag value that will be to used to select entries in the snmpTargetAddrTable:

#### **config snmp-v3 notify create DefNotify tag DefTag type trap**

**2** Configure an SNMP target address, using the following command:

```
config snmp-v3 target-addr create <Target Name> <Ip 
addr:port> <Target parm> [timeout <value>] [retry 
<value>] [taglist <value>] [mask <value>] [mms <value>]
```
In this example, you create the target parameter ID ( $\text{Tr}(\text{Tr}(\mathbf{x}) = \mathbf{F}(\mathbf{x}))$  along with the target address ID (TAddr1), link them with the taglist (DefTag) that you created in step 1, and define the trap receiver's IP address (198.202.188.207). You also specify 162 as the default UDP port used to send traps, a timeout of 1500, a retry of 3, a mask value of ff:ff:00:00:00:00, and specify a maximum message size (MMS) of 484.

**config snmp-v3 target-addr create TAddr1 198.202.188.207:162 TparamV2 timeout 1500 retry 3 taglist DefTag mask ff:ff:00:00:00:00 mms 484**

**3** Specify SNMP target parameters, using the following command:

```
config snmp-v3 target-param create <target param name> 
mp-model <value> sec-level <value> sec-name <value>
```
In this example, you first specify the settings for target parameter ID TparamV1. This ID is linked to the user name "readview", the model is defined as SNMPv1, and a security level of noAuthNoPriv is specified.

Next, you specify the settings for target parameter ID TparamV2. This ID is also linked to the user name "readview", the model is defined as SNMPv2c, and a security level of noAuthNoPriv is specified.

```
config snmp-v3 target-param create TparamV1 
mp-model snmpv1 sec-level noAuthNoPriv sec-name readview
```

```
config snmp-v3 target-param create TparamV2 
mp-model snmpv2c sec-level noAuthNoPriv sec-name readview
```
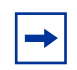

**Note:** Because Release 3.3 and Release 3.5 support only SNMPv1/SNMPv2c trap configurations, when you upgrade to Release 3.7.6, the trap configurations are in SNMPv1/SNMPv2c.

## <span id="page-26-0"></span>**Upgrading SDM Firewall iSD software**

The SDM Firewall iSD software is pre-installed on new Firewall iSDs, so no upgrades are required.

### <span id="page-26-1"></span>**Alteon Firewall software reinstall options**

The Alteon Firewall software image is available as an *.img* file, installed from an ftp or tftp server using the boot user login with the ForgetMe password. The *.img* image overwrites the current software version.

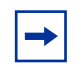

**Note:** For *.img* installations, all configuration parameters, logs, etc. are lost. Be sure to save your configuration to an ftp or tftp server using the /cfg/ptcfg command before reinstallation, and restore the configuration after using the /cfg/gtcfg command.

If you need to upgrade or reinstall your Firewall iSD software image, then please refer to *Firewall User's Guide and Command Reference* (217315-A) for full instructions.

## <span id="page-26-2"></span>**Password encryption**

In the Passport 8600 Software Release 3.7.6 or higher, passwords are now stored in encrypted format and are no longer stored in the configuration file. If a configuration file saved prior to Release 3.7.6 is loaded, saved passwords from the configuration file are not recognized. If the switch is booted for the first time with the software Release 3.7.6 or higher image, the password is reset to default values and a log is generated, indicating any changes.

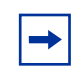

**Note:** For security reasons, Nortel Networks recommends setting the passwords to values other than the factory defaults.

To reset the passwords, enter the following command at the boot monitor prompt:

#### **reset-passwd**

To change the passwords, enter the following commands:

```
config cli password <access-level> <username>
Enter the old password:
Enter the new password:
Re-enter the new password:
```
**Note:** All passwords are case-sensitive.

## <span id="page-27-0"></span>**Extended CP Limit**

**Note:** The Extended CP-limit features differs from the rate-limit feature by monitoring *only* packets that are sent to the CPU (control plane), instead of all packets that are forwarded through the switch (data plane).

The CP Limit function protects the CPU by shutting down any ports that send traffic to the CPU at a rate greater than desired through one or more ports. The Extended CP Limit functionality is configurable and can be used to protect the switch from being overwhelmed by any kind of traffic. To make use of the Extended CP Limit functionality, configuration must take place at the chassis and port level.

The set of ports to check for a high rate of traffic must be predetermined, and configured as either SoftDown or HardDown.

- HardDown ports are disabled immediately once the CPU is congested for a certain period of time.
- SoftDown ports are monitored for a specified time interval, and are only disabled if the traffic does not subside. The maximum number of SoftDown ports to be monitored at one time is configured by the user.

### <span id="page-28-0"></span>**Extended CP Limit Chassis Configuration**

To enable this functionality and set its general parameters, configuration must take place at the chassis level first. Select **Edit > Chassis > Ext. CP Limit** from the **JDM** menu.

Enter the appropriate information in the fields provided and click **Apply**. For an explanation of the fields on this tab, see [Table 9](#page-28-2).

| <b>Field name</b> | <b>Description</b>                                                                                                    |
|-------------------|----------------------------------------------------------------------------------------------------|
| Enable            | Select this checkbox to enable the Extended CP Limit functionality.<br>De-select it to disable.                                                         |
| MinCongTime       | Sets the minimum time the system octapid has to remain in a<br>congested state before triggering the congestion algorithm.<br>Default value is 3000 ms. |
| <b>MaxPorts</b>   | Sets the total number of ports that need to be analyzed from the<br>may-go-down port list.<br>Default value is 0                                        |
| PortCongTime      | Sets the time duration after which a port is disabled, if it remains at the<br>congestion threshold.<br>Default value is 5 s.                           |
| TrapLevel         | Sets the manner in which a SNMP trap is sent if a port becomes<br>disabled. The three values are:                                                       |
|                   | <b>None</b> - no traps are sent (default value).                                                                                                    |
|                   | <b>Normal</b> - sends a single trap if ports are disabled.                                                                                              |
|                   | <b>Verbose</b> - sends a trap for each port that becomes disabled.                                                                                      |

<span id="page-28-2"></span>**Table 9** Chassis Ext. CP Limit Tab Fields

## <span id="page-28-1"></span>**Extended CP Limit Port Configuration**

Once this functionality has been generally enabled at the chassis level, each port must then be individually configured to make use of it. Select **Edit > Port > Ext. CP Limit** from the **JDM** menu, and select the **Port Extended CP Limit** tab.

Enter the appropriate information in the fields provided and click **Apply**. For an explanation of the fields on this tab, see [Table 10.](#page-29-2)

| Field name      | <b>Description</b>                                                                                                    |
|-----------------|----------------------------------------------------------------------------------------------------|
| CplimitConf     | Sets the manner in which the individual port participates in the<br>Extended CP limit functionality. Select one of the following values for<br>the port: |
|                 | None - port is not checked (default value).                                                                                                    |
|                 | SoftDown - port belongs to "may-go-down" port list.                                                                                                    |
|                 | HardDown - port belongs to "must-go-down" port list.<br>٠                                                                                                |
| CplimitUtilRate | Sets the threshold percentage at which bandwidth utilization triggers<br>the monitoring algorithm.                                                       |

<span id="page-29-2"></span>**Table 10** Port Ext. CP Limit Tab Fields

## <span id="page-29-0"></span>**High Availability Layer 3 considerations**

• If you want to use High Availability (HA) mode, verify that the link speed/ duplex mode for the CPU module are 100Mb/s and Full Duplex. Use the following CLI commands to configure the link speed and duplex mode:

```
config bootconfig net cpu2cpu speed 100
config bootconfig net cpu2cpu fullduplex true
```
- If the link is not configured in 100Mb/s and Full Duplex mode, either you cannot synchronize the two CPUs or the synchronization may take a long time. Error messages may appear on the console. (Q00839619)
- In HA mode, Nortel Networks recommends that you not configure the OSPF hello timers less than a second, and the dead router interval less than 15 seconds.

## <span id="page-29-1"></span>**SMLT network design considerations**

• If you use LACP in an SMLT/Square configuration, the LACP must have the same keys for that SMLT/LAG; otherwise, the aggregation may fail if a switch failure occurs. (Q00789437)

- Use the following procedure when designing an SMLT network. For more information, refer to *Network Design Guidelines* (313197-D).
	- **1** To ensure proper IST connectivity, define a separate VLAN for the IST protocol:

```
config mlt 1 ist create ip <value> vlan-id <value>
```
**Note:** Do not enable a routing protocol on this VLAN.

**2** To ensure that IST is not disabled inadvertently, disable CP-limit on the IST ports:

```
config ethernet <slot|port> cp-limit disable
```
**3** Keep CP-limit enabled on the SMLT ports and change multicast-limit value to 6000:

```
config ethernet <slot|port> cp-limit enable 
multicast-limit 6000
```
**Note:** Nortel Networks recommends that you keep CP limit enabled on SMLT ports to protect the SMLT aggregation switches against unforeseen DOS attacks.

**4** Disable loop detect on SMLT ports:

```
config ethernet <slot|port> loop-detect disable
```
**Note:** For Release 3.7.6, Nortel Networks recommends that you disable loop detect; this recommendation is in direct contrast to that made for earlier releases.

**5** Enable tagging on SMLT links:

```
config ethernet <slot|port> perform-tagging enable
```
**Note:** Nortel Networks recommends that you enable tagging on SMLT ports and drop untagged frames to ensure that SMLT client switches with default configurations do not adversely affect SMLT aggregation switch behavior.

**6** Enable drop untagged frames on SMLT links:

```
config ethernet <slot|port> untagged-frames-discard 
enable
```
## <span id="page-31-0"></span>**Bugs fixed in this release**

This section describes the bugs fixed from Release 3.7 to 3.7.6. If upgrading from a release below 3.7, check *Release Notes for the Passport 8000 Series Switch Software Release 3.7* (317177-A) to see a complete list of fixes in Release 3.7.

All bug fixes from Release 3.7.5 are also included in this release. For details, check *Release Notes for the Passport 8000 Series Switch Software Release 3.7.5.0* (p80rn3750) from [www.nortel.com/support.](http://www.nortel.com/support)

• The traceroute feature is supported in Release 3.7.1 and higher. (Q00912303)

### <span id="page-31-1"></span>**Known limitations and considerations in this release**

The following topics describe issues known to exist in the Passport 8600 Series Switch Software Release 3.7.6:

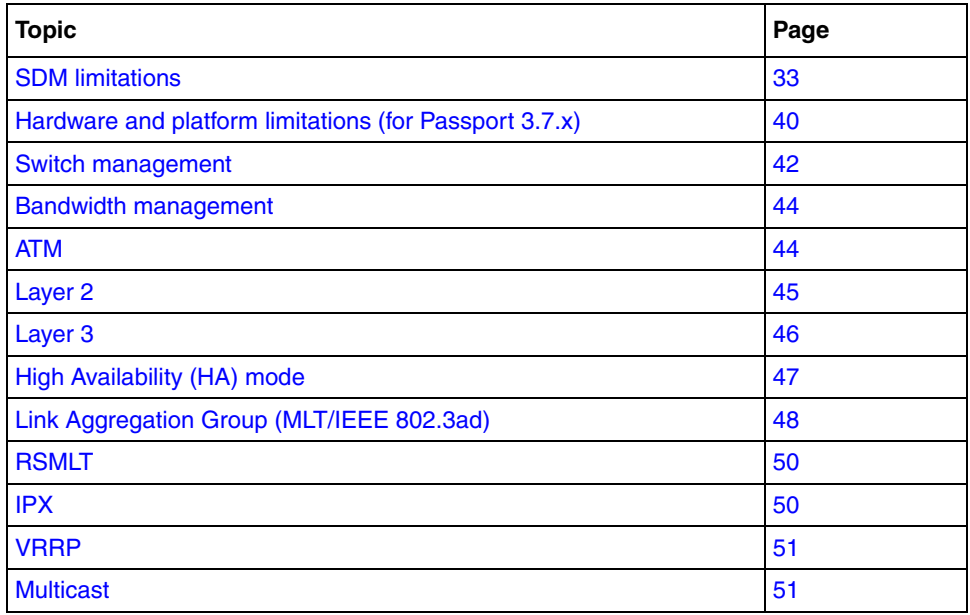

### <span id="page-32-0"></span>**SDM limitations**

### *Passport 8660*

- NAAP Peer numbers are not automatically reassigned after removing intermediate NAAP Peers. If you want to reassign NAAP Peer numbers, the assignment command must be entered manually. (Q00972344)
- Each management VLAN is associated with exactly one cluster ID, and cannot be shared between multiple clusters. (Q01043094)
- To manage two clusters using the same Check Point management station, use PP8600 as the route among the two clusters' SSI management vlans and the vlan that is connected to the Check Point management station. Note that in this scheme, the Firewall iSDs are managed through the SSI vlan on Port 1, instead of a firewall vlan on Port 2. (Q01009624)
- When under high stress, the Passport 8600 can miss NAAP pings, causing the Firewall iSD to unregister from the Passport 8600. When the stress is removed, the Firewall iSD should automatically re-register without affecting Firewall functionality. (Q01046009, Q01074704)

If the Firewall iSD returns to a "registering/up" state, enter the following CLI commands to re-register the Firewall iSD:

#### **config naap disable config naap enable**

• All firewall VLANs must use default STG. (Q01055532)

### *Firewall iSD*

- The Check Point management station can be on either the management vlan or on a firewall vlan. If it is configured on the management vlan, then Port 1 (eth0) is used. If it is configured on a firewall vlan, then Port 2 (eth1) is used. Never configure a firewall vlan on Port 1 (eth0). (Q00989600)
- WebUI does not verify firewall licenses, and allows invalid entries to be saved. (Q00987245)
- Firewall iSDs with OSPF enabled do not relearn routes correctly after the firewall policy is changed. Reboot the Passport 8600 to fix this issue. (Q00982922)
- Nortel recommends using Windows 2000 Server FTP/TFTP application when transferring files to and from the SDM. Other FTP/TFTP applications may cause a slow or incomplete transfer for files larger than 32 MB. (Q01081009)
- If all policies are unloaded from a Firewall iSD enabled with HA and SYNC, the /maint/diag/fw/ldplcy command does not work correctly and generates a time out error. (Q01033794)
- When using SmartDefense, some FTP commands restricted by the FTP Security Server feature are still accessible by the user. Examples include: type, help, pwd, and byte. (Q01025374)
- A second Firewall iSD added to a cluster may fail to be deleted from the cluster, despite a successful boot delete message. If the Firewall iSD is not deleted from the cluster, it cannot be joined to another cluster. (Q01001182)

The following steps provide an example of this issue on the Passport 8600:

- **1** Configure NAAP VLAN.
- **2** Configure cluster 1 (create the firewall, sync VLAN, and management VLAN for cluster 1).
- **3** Add Firewall iSDs 1 and 2 to cluster 1, and create the firewall VLAN for cluster 1.
- **4** Configure NAAP ENA.
- **5** On the Passport 8600 iSD, join the 2nd Firewall iSD to a cluster and configure the VRRP firewall interfaces.
- **6** Enable HA, CP sync, and push CP policies.
- **7** Enter the following command from the cluster:

```
/boot/delete iSD 10.10.1.2
```
The boot delete appears to be successful.

**8** Enter the following command on Firewall iSD 1 to see that the second Firewall iSD is still in the cluster:

#### **/cfg/sys/cluster/host**

• At least one interface must be configured before enabling HA. If no interfaces are configured, the following error message is returned:

```
[root@a10-10-1-2 root]# <10>Dec 1 12:12:09 a10-10-1-2 
vrrpd: CRITICAL: Configuration file open problem...
<10>Dec 1 12:12:19 a10-10-1-2 vrrpd: CRITICAL: 
Configuration file open problem.
(Q01039776)
```
• Before removing a card, ensure that all ports from that card have been removed from the NAAP VLAN.

Adding non-Firewall iSD ports to the NAAP VLAN makes those ports Inter-Chassis-Link (ICL) members. Removing the card without removing ports from the NAAP VLAN leaves invalid port entries in the ICL list. (Q01028606)

- The VRRP sleeps if the system is left running for a long time without traffic. In the case scenario, the system ran for over two days without traffic (one cluster with two Firewall iSDs in HA mode and sync enabled). In this case, when the VRRP status (using the  $/i/n/v/s$  command) is checked, the message "Error: operation failed" is returned. Continue to input the command to verify status, and the system eventually returns to normal status. (Q01007597)
- Deleted host from BBI causes a port configuration error (shown below) on the remaining Firewall iSD. The error raised does not affect functionality because the Firewall iSD must be reconfigured after it is removed from the cluster. (Q00994834)

```
CRITICAL:Failed to apply port configuration [no such node /
Network/Hosts/1/Networks/2]
```
- VRRP must be configured after joining a new iSD. If the VRRP is not configured, then the interface IP configuration does not work properly. (Q00994895)
- After removing a Firewall iSD from a cluster, reboot the Firewall iSD to prevent port configuration errors like those shown below. (Q01063352)

```
CRITICAL: Failed to apply port configuration [no such node 
/Network/Hosts/1/Networks/2]
```
• Currently, the CLI command  $/c/n$  /port accepts any speed setting without verification. Valid setting to be entered are: 10, 100, or 1000. (Q00995517)

### *General limitations (based on ASF 5100 release 2.2.7.0)*

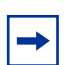

**Note:** When a Firewall iSD is deleted from a cluster, an error message is generated by the BBI for the port configuration on the remaining Firewall iSD. Since you must reconfigure the Firewall iSD once it is deleted from the cluster anyway, this error message does not affect functionality. (Q00994834)

- The following features are not supported in this release:
	- Check Point FloodGate
	- VRRP Active-Active
	- VPN
	- VSX
	- Check Point Cluster XL
- ClusterXL configuration is not supported even though the menu **/cfg/net/vrrp/clusterxl** exists.
- SNMP v3 target addresses on the CLI and JDM must include a prefix value of '0x'. (Q01067472)
- If you are using SmartDefence Fingerprint Scrambling (TTL) feature, make sure that the default TTL is set to 255. Otherwise, VRRP Active-Hot Standby does not work properly.
- Nortel suggests not enabling worm catcher on SDM platforms where the total concurrent connections are less than 50,000.
- Check Point HTTP Security server vulnerability. Check Point Hot fix is available in R55.
- TCP Reset vulnerability. Check Point Hot fix/patch is available in R55.
- Executing some CLI commands after long period of inactivity (more than 12 hours) may give an error. Ignore this error, and continue entering the command until it works properly. (The command should work within three retries.)
- To join a cluster after a /boot/delete process, use the following steps:
	- **1** Before you use /boot/delete, make sure all the HA options (ha, aa, and clusterxl in the /cfg/sys/net/vrrp/ menu) are disabled.
	- **2** After the /boot/delete, make sure that you do not see the deleted host in the /cfg/sys/cluster/cur menu.
	- **3** If you see the deleted host in the above step, then enter the CLI command:

#### **/cfg/sys/cluster/host#/delete/apply**

- **4** If you have already used join on the first host (the host that used the new command during initial configuration) after using /boot/delete to remove it, then you must follow the procedure below:
	- **a** Ensure that your configuration is intact.
	- **b** Disable all HA options (ha, aa, and clusterxl in /cfg/sys/net/vrrp/ menu).
	- **c** boot/delete the second host (the host that used the join command during initial configuration).
	- **d** Repeat step 3.
	- **e** Join the second host back to the cluster.
	- **f** Make sure configuration is intact.
	- **g** Enable whatever HA options you want.
- Check Point Radius Authentication in Active-Standby configuration. In the Active-Standby configuration, change the Radius Server configuration to accept the request from all Virtual IP and Real IP addresses of the interface in which the Radius Server is connected.
- If you already have an SDM firewall with traffic running through it, traffic is disrupted when you join a new SDM firewall to the cluster until you complete the entire network configuration.
- When you enable the SmartUpdate Mode, all the disk partitions must become read-write. In some instances, this may not happen.

Please verify that all disk partitions are read-write/read-only by executing the command from [Figure 1](#page-37-0) at the root prompt.

<span id="page-37-0"></span>**Figure 1** Checking for read-only partitions

```
mount |grep "(ro)"
```
You should not see any partitions. If some partitions are read-only, please disable and enable the SmartUpdate Mode again.

• When you disable the SmartUpdate Mode, all the disk partitions must become read-only. In some instances, this may not happen.

Please verify that all disk partitions are read-only by executing the command from [Figure 2](#page-37-1) at the root prompt.

<span id="page-37-1"></span>**Figure 2** Checking for read-only partitions

**mount |grep "(ro)"**

You should see three partitions  $\ell$ , *f* is and *fusr*/local). If some partitions are read-write, please enable and disable the SmartUpdate Mode again.

- The SmartUpdate "Get Check Point gateway data" retrieves the SmartView Monitor, Policy Server, FloodGate-1, and UserAuthority packages. This may automatically update the object settings. Change these settings as needed.
- During the SmartView policy install, the SmartView Tracker log records the following messages:

```
The <ethx> interface is not protected by the anti-spoofing 
feature. Your network may be at risk.
uaa_info: opsec_session_id=NO_SESSION
```
Both of these warning messages can be safely ignored, if the network topology is defined as explained in *Firewall User's Guide and Command Reference* (217315-A).

- Memory utilization is reported incorrectly using the CLI command /info/summary. Use /info/cluster instead to show the correct value. Also run the top command at root prompt.
- After updating SmartDefense, you can no longer use push policy. The workaround is to make the partition read-write on the appliance before using SmartUpdate or SmartDefense update. Use the following process to do this:
	- Enter the command: make-part-rw /usr/local on.
	- (Complete the SmartUpdate or SmartDefense update.)
	- Enter the command: make-part-rw /usr/local off.
- If you have Hide NAT enabled on a network connected to one of the VRRP interfaces, you must add special manual NAT rules to avoid VRRP packets being affected by NAT. Please contact technical support for a document (*5100\_nat\_plus\_vrrp.doc*) which explains how to do this.
- OSPF does not work in an Active-Standby setup.
- If the Firewall does not restart automatically after installation, reboot the SDM module.
- The /boot/delete is not supported when the SmartCenter Server is installed on the Firewall iSD host. This means you cannot remove the Check Point SmartCenter Server from the Firewall using the /boot/delete command. To uninstall the Check Point SmartCenter Server from the Firewall, you must re-install the entire Firewall OS software package.
- Deleted interfaces are still being advertised by OSPF. To circumvent this limitation, issue the following command from the root login:

#### **service zebra restart**

- When enabling OSPF authentication, do not use spaces in the authentication key, even though the CLI allows the operation.
- OSPF can be enabled for interfaces that have already been disabled. Validation is missing for this invalid configuration.
- Logs are not generated when using Check Point's User Authentication with a location restriction.
- If the port state is toggled for a port that is part of an MLT/multiple spanning tree group and blocking for one spanning tree group and forwarding for all others, then the port routing operational status displays as disabled even if you have enabled routing on the switch.

#### *Hot-swapping*

• Ensure the Firewall iSD processes are halted before a soft reboot of the Passport 8600 switch, or before removing the 8660 SDM from the chassis. (Q01011888)

To halt the Firewall iSD processes:

<span id="page-39-1"></span>**1** From Passport console, select a Firewall iSD to work using the command:

```
Set_console <slot#> <mini slot#>
```
For example: **Set\_console 3 1**

<span id="page-39-2"></span>**2** From the SDM console, use the following commands:

```
Main# /boot/halt
Confirm action 'halt'? [y/n]: y
Power down
```
**3** Repeat [step 1](#page-39-1) and [step 2](#page-39-2) to halt the Firewall iSD process for each hard disk on the SDM board.

Once the disk drives have powered down, the CPU LEDs are off. Port LEDs and the Online LED stay solid green.

To reboot a Firewall iSD on which you have halted the disk drive processes:

**1** From the iSD console, enter the command:

```
PP8600:5/config/naap# minislot-state disable 10 4
```
The CPU LEDs are off. Port LEDs and the Online LED stay solid amber.

**2** From the iSD console, enter the command:

```
PP8600:5/config/naap# minislot-state enable 10 4
```
The Firewall iSD restarts, and all LEDs are normal again.

### <span id="page-39-0"></span>**Hardware and platform limitations (for Passport 3.7.x)**

- You cannot configure more than five static routes on the network management interface. (Q00694618)
- A minimum of 128MB is required to support the Passport 8600 Series switch software Release 3.7.6. An upgrade kit of 256MB is provided in the Nortel price list; this upgrade kit is not required for the 8691SF. However, because different memory sizes (for example, 256MB for the 8690SF and 8692SF; 128MB for the 8691SF) in the same chassis can cause unpredictable behaviors, Nortel Networks does not recommend nor support a mixed configuration (8690/8691/8692) in a chassis. (Q00723245)
- Nortel Networks does not recommend using the CLI command trace level 4 4. This command, which provides some very low-level information about chassis manager tasks, can impact the overall behavior of the system. (Q00896409)
- Any I/O Module that comes up as faulty on the master CPU is not synchronized to the backup CPU. All configurations associated with this I/O board are also not synchronized between the master and the backup CPU. (Q00890882)
- Nortel Networks does not support the 8691 om SF with the Passport 8600 Series Switch Software Release 3.7.6. (Q00909840-01)
- When a POS port is disabled and then enabled, STP is disabled or enabled according to the BCP state. If BCP was enabled and STP was disabled, then STP becomes enabled after a port is reset (because BCP was enabled). In this scenario, you need to manually disable STP. (Q00281408)
- On bootup or after a CPU failover, the following error message may appear:

```
ERROR Task=tChasServ RTC update on standby CPU failed!
```
It has no negative impact on your switch. (Q00527144)

- After setting the max-mac-count command for a port, the switch incorrectly allows you to change this value to one that is less than the current mac count. (Q00850159-01)
- Although the copy and cp commands perform the same function, there are some minor differences: the copy command does not allow wildcard characters and does not display acknowledgement that the copy was successful; the cp command allows wildcard characters and displays acknowledgement that the copy was successful. (Q00785080)
- 8608 Gigabit ports may not initialize if there is an ASF 5112 Firewall connected to any of the ports. This same issue may occur if there is a port connected to other Alteon products, such as the Alteon 184 or 180e. The workaround is to disable AutoNegotiation on the Gigabit ports of both the Passport 8600 and the Alteon switch. (Q00538075)
- Disabling the Telnet daemon prevents any connection between the master and backup CPUs using the Telnet peer command. (Q00595763-04)
- Do not enter illegal or illogical IP addresses in the /etc/hosts filename. The existence of illegal IPs causes problems with address and hostname resolution. (Q00914252)
- Even if VLAN tagging is not enabled, the copper gigabit Ethernet ports accept and respond to VLAN tagged packets.

• If a copper gigabit port is connected to a fast Ethernet port, then the link light on the appliance does not light up. The /info/host/link command shows the actual status of the port.

### <span id="page-41-0"></span>**Switch management**

**Caution:** SNMP community Index length of up to 10 characters and SNMP community string length of up to 30 characters are currently supported. (Q00899521)

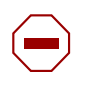

**Caution:** The default community string "secret" for **rwa** user in Release 3.5 is no longer valid in Release 3.7.6. The default on Release 3.7.6 is "public" and "private.". (Q00895834)

**Caution:** If you connect to Device Manager and then remove or add a management route before you close Device Manager, the connection to the switch is lost. Nortel Networks strongly recommends closing Device Manager before deleting or adding a route. (Q00907359)

#### *General*

When you save the configuration file to the backup file, the primary configuration file is also saved. (Q00915233)

#### *SNMP*

Because the SysOR MIB is not currently supported, a specific test to verify that the agent properly handles unknown contextEngineID values fails when executed. The following messages appear:

```
[FAILED] Remarks: get-request operation failed or had 
errors
Received unexpected noSuchObject exception on get 
operation.
```
#### (Q00486049)

• Using some specific tests related to SNMPv3 compliance, you may experience some issues. (Q00788702, Q00788718, Q00788728, Q00788722, Q00788723)

- The usmUserStorageType object is not supported in Release 3.7.6. (Q00799662)
- The MIB mib-2.80.1.1.0 is not supported in Release 3.7.6; consequently, the snmp walk reply shows "noSuchInstance" for this MIB. (Q00849687, Q00849691)
- Because of security concerns, community strings in the community table are now shown as \*\*\*\*\*\*\*\*\* strings. Community strings are translated into the community table, using the new format, during the upgrade from Release 3.5 to 3.7.6. Because community strings are no longer displayed, you must remember their community strings. (Q00883778)
- The trap notify table is based on the IP address of the target station and not the type of user. All users, whether they have trap tags defined or not, will receive traps as long as they are on the same workstation as a user that is configured to receive traps. (Q00905161)
- SNMP default strings displace non-default strings in the original indices. (Q00889713)

### *Device Manager*

- SNMP inform messages cannot be sent to a Device Manager session because Device Manager does not have an SNMP engine ID assigned to it. (Q00851264)
- When using Device Manager, you cannot graph a port that is a member of VLAN running OSPF. (Q00897049)
- When the trap option in RMON is set to toOwner (RMON > Options), no traps are received at the Owner. The workaround for this is to set the option to toAll. (Q00908256)
- Device Manager and the CLI incorrectly allow you to configure a large IPX tick value (up to 2147483647). The actual maximum tick value that can be used is 65535. Do not enter a value higher than this. (Q00538439)
- You cannot modify the following values on the Insert Target Table dialog box: TAddress, TagList, TMask, and MMS. If you must change these parameters, use the CLI. Or, using JDM, you can remove the Target Table entry and recreate it with the new values. ( $000914179$ )
- Nortel Networks recommends against using VLAN IDs from 4000 to 4095. These values should be reserved for spanning tree group (STG) IDs (Nortel multiple STGs implementation). The CLI allows you to create a VLAN ID of 4094, although the Device Manager prevents this. (Q00912868)

### <span id="page-43-0"></span>**Bandwidth management**

### *Filters*

When you enable filters on ports, the filters may affect ports other than those on which the filters were configured. This problem exists when the Filter Mode is set to Forward and the Port DefaultAction is set to Drop. For example, if you enable a filter set on port 9/12, the PC that connects to port 10/12 [8648TX(E)] can no longer send data to networks through which the default gateway for unknown destinations must be used. However, paths known locally or through OSPF work correctly. (Q00912316)

### <span id="page-43-1"></span>**ATM**

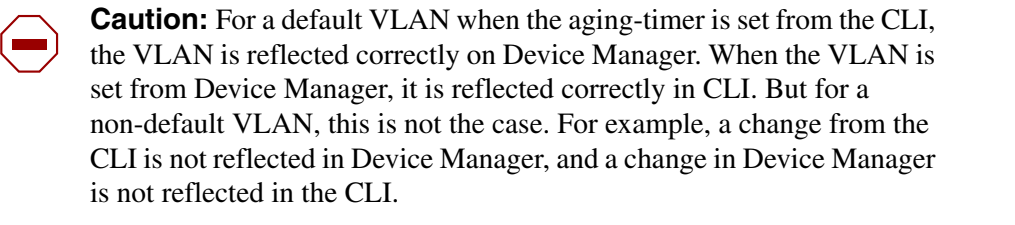

Since the aging-timer functionality works correctly in the CLI, use the CLI to change the aging-time field. (Q00915466)

• When you apply filters to an ATM port and set the default port action to drop, if an ARP entry for the next hop out of an ATM interface times out, the entry is never relearned and all outbound traffic will be dropped from that interface. However, if you set the action to forward, the ARP entry never ages and no connectivity problems occur.

The problem can be fixed by bouncing the ATM port or when ingress packets are received on the ATM interface or PVC. (Q00818603-01)

• The ATM card becomes disabled after receiving the following error message: SW ERROR smMsgSend: failed take the wait Semaphore. (Q00859608)

• If a DS3 ATM MDA is not seated properly on the ATM module baseboard, DS3 port status, port administrative status and port LED status may appear in an "up" states, however, the PVCs may remain in a down state.

For troubleshooting purposes, use these suggested steps to verify if the MDA is properly seated (once the F5-OAM loopback feature is enabled, it can be used to detect such conditions):

- **1** Create an STG on the switch or use an existing group.
- **2** Create a VLAN under this STG group.
- **3** Add ATM ports to this STG and VLAN.
- **4** Create a PVC executing the CLI command:
- **5 config atm <***slot***|***port***> pvc create 0.1.**
- **6** Enable F5-OAM on this PVC (0.1) by executing the CLI command:

**config atm <***slot***|***port***> pvc f5-oam 0.1 enable**

**7** Create an ELAN by executing the CLI command:

```
config atm <slot|port> pvc 1483 bridged create vlan-id 
0.1
```
**8** Configure the other end of the link and then execute the CLI command:

**sh ports info atm f5 <***slot***|***port***>**

This verifies that the PVC is up. If the PVC is not up, remove the MDA, and then reseat and refasten it. (Q00539342)

### <span id="page-44-0"></span>**Layer 2**

#### *LACP limitations*

**Caution:** The fast periodic time value of 200 ms is not supported for this software release. The minimum supported fast periodic time value is 400 ms. (Q00834573)

#### *STP limitations*

• In some rare cases, when you enable the *perform-tag* flag on a MLT, the status reported by the CLI command show STP status is incorrect.

#### *SMLT limitations*

- Multicast routing with PIM and DVMRP enabled is not supported on the edge switch of a Triangle SMLT configuration. In addition, IP multicast routing is not supported on SMLT square and cross configurations. However, IGMP snooping is supported and queries for a given VLAN must be placed on one switch only. (Q00072438)
- End-to-end multicast traffic stops after reconnecting the broken half of a square/cross SMLT. (Q00075866)

### <span id="page-45-0"></span>**Layer 3**

#### *IP limitations*

#### **ARP**

• If an MLT port with an associated static ARP is moved out of the MLT, the static ARP does not remain with the MLT, but is moved out with the port. (Q00647998-02)

#### **BGP**

- Nortel Networks recommends using an 8691SF or an 8692SF in a BGP configuration.
- BGP is not supported in HA Layer 3 mode.
- The FlapPenalty value does not get refreshed in a BGP route dampened window. (Q00804187)
- The Remain field is not visible from the BGP dampened Routes window in JDM. There is currently no MIB support for this parameter. (Q00804182)
- The BGP CLI command **config ip bgp redistribute direct** is not in compliance with the CLI nomenclature and should be **config ip bgp redistribute local**. (Q00528995)
- Disabling BGP does not remove redistributed BGP routes in the OSPF LSDB. Routers running OSPF continue to receive the redistributed BGP routes. To exit this condition, either reset OSPF or reset the OSPF redistribution with BGP disabled. (Q00683022)
- Match Community/AS Path only works in OSPF redistribution when the same route policy is coupled with BGP. If you do not need this BGP redistribution, you may choose to mark its state as disabled. (Q00693853, Q00173743-01)
- The maximum limit of "Max-prefix" from the command:

**config ip bgp neighbor <***neighbor IP***>**

is shown as 2147483647, but the actual value is 999999. (Q00915249)

### <span id="page-46-0"></span>**High Availability (HA) mode**

- The following protocols are NOT currently supported in HA mode:
	- ATM and POS modules
	- WSM; however, WSM incorrectly stays online when HA-CPU is enabled. (Q00495703)
	- BGP; therefore, all redistribution parameters (policies) related to BGP are not synchronized in HA mode. (Q00786353)
	- Multicast dynamic routing protocols (DVMRP, PIM-SM, PIM-SSM, PGM)
	- VRRP Fast Advertisement Interval feature; a consistency check prevents the feature from being enabled
	- IPX routing
	- SSL Acceleration module
	- SDM firewall

#### *OSPFf*

• Occasionally, you may see the following message when sending link state updates:

```
OSPF ERROR ospfAddToReqList
```
This message has no impact on the switch. (Q00861942)

- Currently, there is no alarm or trap sent if the synchronization between the 2 CPUs cannot be done. (Q00781173)
- The backup CPU does not display the correct information about the I/O module types if the initialization of the I/O fails. (Q00799826)
- Nortel Networks recommends that you do not enable or disable I/O slots during an HA failover. Wait for the system ready message on the master CPU before enabling or disabling an I/O slot. (Q00885940)
- If you change the *ha-cpu* flag, the switch saves the change to /flash/boot.cfg only on both the master and backup CPUs, even though both CPUs were booted up using pcmboot.cfg. Because the flag's status has been changed, the backup CPU immediately boots up with pcmboot.cfg. However, because the change to the *ha-cpu* flag was saved to boot.cfg, the HA status of the switch does not change. (Q00911908)
- No error message is displayed if you do not have matching software versions on the primary and secondary CPU and are in HA mode. (Q00248522)
- The robustness value may incorrectly display in the show ip igmp mrdisc-nei CLI output on the receiving switch. The incorrect value is then copied to the standby CPU. This value is for informational purposes only and does not affect the operation of your switch. (Q00536682-01)
- After a failover (HA enabled), if the new master CPU does not complete table synchronization prior to another failover, then the new master CPU reboots. (Q00157504)
- The bootconfig flag,  $verify$ -config, changes from true to false if you reboot a High Availability (HA) chassis with incompatible protocols. This behavior allows the switch to boot properly if the previous configuration contains features not supported by HA. (Q00883779)
- In HA mode, when you reset ECMP multiple times, and you perform HA failover, the switch displays the following message on the backup CPU: "wrong updateFDB." This condition has no effect on the switch. (Q00912709)
- When you remove a module during CPU failover, the switch resets. (Q00790435)

### <span id="page-47-0"></span>**Link Aggregation Group (MLT/IEEE 802.3ad)**

- When you add a port to an aggregation group, the values of the rate-limiting parameters on the port remain the same (that is, they are not updated, based on the values configured for the other aggregation group ports). To work around this limitation, first add all the ports to the aggregation group, and then change the rate limiting values of any port. (Q00805119)
- When the timer expires, the LACP Partner operation is not removed. (Q00762380)
- If you use LACP in an SMLT/Square configuration, LACP must have the same keys for that SMLT/LAG (Link Aggregation Group). Otherwise, the aggregation may fail if a switch failure occurs. Nortel Networks recommends that the same key be used for the two devices participating in the SMLT/LAG. Also, the two devices participating in the SMLT/LAG must have the same LACP port configuration values for system-priority, timeout, and mode. (Q00789437)
- If OSPF is enabled, do not set the LACP periodic transmission timer to less than one second. (Q00787821)
- If you have two switches, A in Active mode and B in Passive mode, when you change the status of the Active switch to Passive, re-convergence takes approximately 90 seconds. During this time, traffic from switch B to switch A is sent for up to 90 seconds, but is not received by switch A. No traffic is sent from switch A to switch B. (Q00821166)
- In a core full meshed environment using RSMLT, HA, LACP, and VRRP (edge), if a HA transition occurs (CPU transition from master to backup) or if the IST link goes down, then all the LACP ports transition. (Q00836591)
- To correctly enable tagging in LACP applications, you disable LACP on the port, enable tagging on the port, and then re-enable LACP. (Q00859567)
- When more than 2000 ARP entries are learned on a single port, port link changes (either up or down) may cause time-sensitive protocols, such as VRRP or LACP, to change states on other ports. (Q00890785)
- If an SMLT aggregation switch has LACP enabled on some of its MLTs, do not change LACP system priority after LACP is enabled on ports. If some ports do not get into desired MLT after dynamic configuration change, enter the CLI command **clear-link-aggregation** on the MLT. (Q00822182)
- LACP-enabled ports with the same key must have the same VLAN membership. On LACP-disabled ports with the same key, VLAN membership can be different. This usually happens when you add VLANs to or delete VLANs from these ports. But before LACP is re-enabled on these ports, VLAN membership must be the same for ports with the same key. (Q00857570)
- If you set the broadcast rate limit value on a disabled MLT port, the value is reflected on the other MLT ports, but the rate limiting of the active link is still done based on the older value. For example, if you have two ports with a rate limit value of 10, then the active link limits broadcast to 10. If one of the MLT ports is disabled, the other one becomes the active link and continues to limit

the broadcast to 10. If the rate limit value is changed to 500 on the disabled port of the MLT, the rate limit value of the active port changes to 500, but this port still limits the broadcasts to 10 rather than allowing 500. This behavior continues even if the disabled port is later enabled. (Q00805123)

• While copying a large file from the PCMCIA to flash, the SMLT/LACP ports may transition. (Q00906148)

## <span id="page-49-0"></span>**RSMLT**

- If you are using RSMLT instead of VRRP, you need to configure the RSMLT holdup-timer to 9999 in order to provide indefinite peer backup. (Q00789564)
- When peer switches configured to use RSMLT do not have the same DHCP configuration, unexpected results can occur. If there is a discrepancy in the DHCP configuration, RSMLT reroutes the traffic. If the DHCP lease expires while traffic is being rerouted and DHCP is not properly configured on both core switches, then users could lose the connectivity. (Q00787428)
- IPX RSMLT failover time may be greater than 30 seconds. This is due to the RIP/SAP learning process. (Q00745690)

## <span id="page-49-1"></span>**IPX**

- Occasionally, a client cannot establish a session with the server. The problem may be a network latency issue with the Windows XP NetWare client version 4.90.0.0 for Windows XP. The problem is caused by setting the Auto\_Frame detection parameter, which is found under the NwLink settings. Nortel Networks recommends not using this parameter. (Q00812779)
- Using Device Manager, the IPX encapsulation type of an interface cannot be changed, whereas the CLI allows you to do so using the following CLI command:

```
config vlan <vid> ipx encapsulation <IPX-network-number> 
<encapsulation>
```
(Q00910444)

• Because of some Device Manager inconsistencies, Nortel Networks highly recommends that you enter the CLI command, after enabling RSMLT using Device Manager:

```
config vlan <vid> ipx rsmlt enable
```

```
(Q00915467)
```
## <span id="page-50-0"></span>**VRRP**

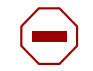

**Caution:** Do not perform management using the VRRP interface. Use actual IP addresses for management purposes. (Q00971864)

- VRRP hotstandby (with WebOS software version 10.0.29.0) is not supported in this release. (Q00249554)
- Nortel Networks does not recommend using the same IP address for the VRRP logical IP interface and the physical IP interface. (Q00812854)

## <span id="page-50-1"></span>**Multicast**

### *General*

- The Multicast Router Discovery protocol could cause interoperability issues on a Passport 8600 connected to other devices implementing this protocol, because the Passport 8600 implementation sends Multicast Router Discovery messages to the all routers address (224.0.0.2). Newer drafts define the destination address as the all hosts address of 224.0.0.1. Devices implementing Multicast Router Discovery protocol based on the latest drafts interoperate with the Passport 8600 only if they are able to send and receive Multicast Router Discovery messages using the 224.0.0.2 address. (Q00309216)
- When you enter the CLI command query max response, the switch sets the wrong parameter value for an IGMPv3 interface. (Q00912706)

### *IGMP*

• In an SMLT configuration, when multicast traffic ingresses on an IGMP snoop-enabled edge switch from a PIM or a DVMRP-enabled IST switch, show ip igmp sender CLI output always displays the IGMP Querier port as the sender port even though data is actually ingressing on a different port of the MLT. There is no traffic loss due to this issue. (Q00668314)

### *DVMRP*

- Scaling with 500 DVMRP interfaces and 1980 VLANs with 512 neighbors or more results in a high CPU utilization that could reach 100%. If you need to configure a large number of interfaces with DVMRP neighbors, the interfaces cannot be attached to LANs without routers running DVMRP. (Q00646615)
- Before configuring DVMRP on an interface using Device Manager, please be sure that DVMRP has been globally and successfully configured. (Q00912792)

### *PIM*

- A non-DR switch receives double traffic when a receiver is connected to a non-DR switch and the unicast route (shortest path) towards the source is not through a DR switch. Both non-DR and DR switches create  $(*,G)$  and  $(S,G)$ records. (Q0086744)
- On a VLAN spanning more than two switches, SPT path joins are received on one port of the spanning VLAN. The messages on the VLAN port on which RP-to-source prune messages are received are not properly pruned and stay in a prune pending state (because of overriding joins received on the port in the SPT path). (Q00421566)
- The PIM MRtable incorrectly shows incoming traffic port when there is an SMLT failover. (Q00664751)
- R1 and R2 are running PIM, as shown below:

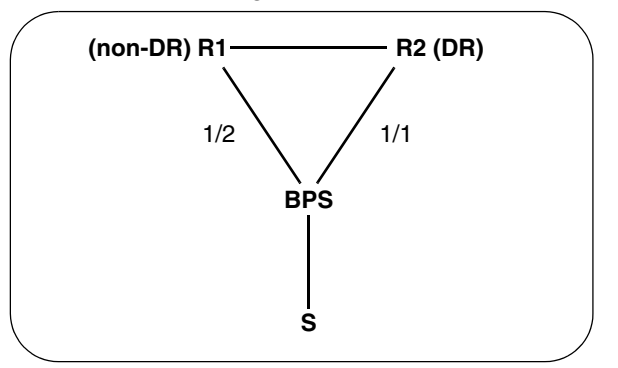

If the BPS is at the edge, then the BPS always forwards traffic on the lowest link of the MLT. Rebooting the DR switch when traffic is flowing through 1/1, forces traffic to recover through 1/2.

The source->upstream on R1 becomes NULL, because it is getting data locally through 1/2. When R2 comes back up, traffic starts flowing on 1/1 to R2. However, if the unicast route to the source subnet still lies through R1 (since R2 rebooted), any joins to the source go to R1 instead of R2. To receive traffic, R1 must send a join to R2, but because the source->upstream is NULL the join is never sent.

To avoid this issue, always connect the lowest IP address (non-DR) to the lowest MLT port on the BPS. For example, in the above diagram, 1/1 should go to R1. Always use FWD\_TO\_DR on R1 so that both R1 and R2 will receive traffic. In this case, whichever switch receives the join after a reboot can receive and forward traffic. (Q00658544)

## <span id="page-53-0"></span>**Reading path**

This section lists the documentation related to the Passport 8600 Switch Series platform. You can find your documentation on the Nortel Networks customer support Web site, [www.nortel.com/support](http://www.nortel.com/support).

Select the **Browse product support tab**, and use the **Product Finder** selection screen. In Step 1, ensure **Product Families** is selected from the **Select from** drop-down menu, and then select **Passport** from the list of available products. In Step 2 (**...choose a product...**), select **Ethernet Routing Switch 8600**. In Step 3 (**...and get the content**), select **Documentation**. Click **Go**.

If, for any reason, you cannot find a document using the above method, use the **Search** function in the top right-hand side of the web site. Ensure the **Support** tab is selected, and enter the title or part number of the document you are looking for in the search field, then click **Search >>**.

You can print the listed technical manuals and release notes free, directly from the Internet. Use Adobe\* Acrobat Reader\* to open the manuals and release notes, search for the sections you need, and print them on most standard printers. Go to Adobe Systems at the [www.adobe.com](http://www.adobe.com) website to download a free copy of the Adobe Acrobat Reader.

### <span id="page-54-0"></span>**Related publications**

This section lists common documentation related to the Passport 8600 switch.

For a list of documents specific to the Passport 3.7.6 release, refer to *Getting Started* (320095-A). For additional configuration examples and information, *Technical Configuration Guide Service Delivery Module Firewall v1.0* is also available from the Nortel website.

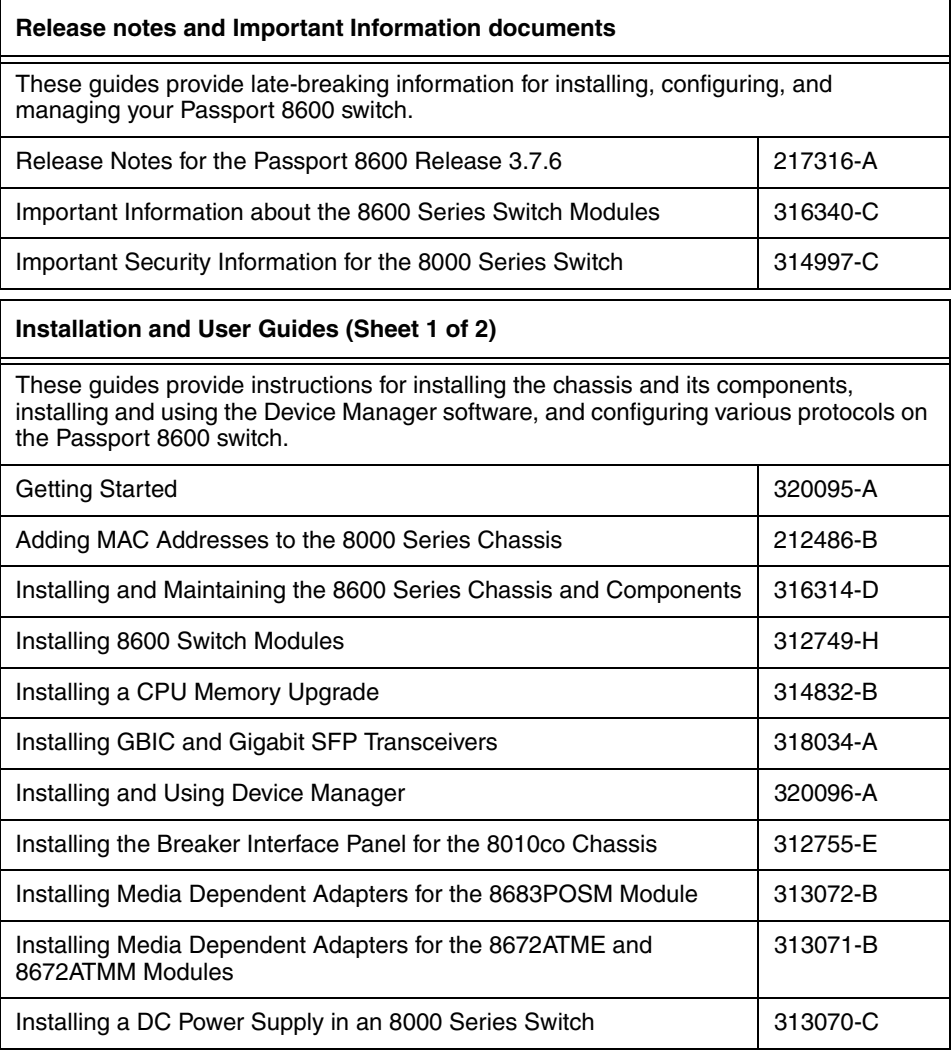

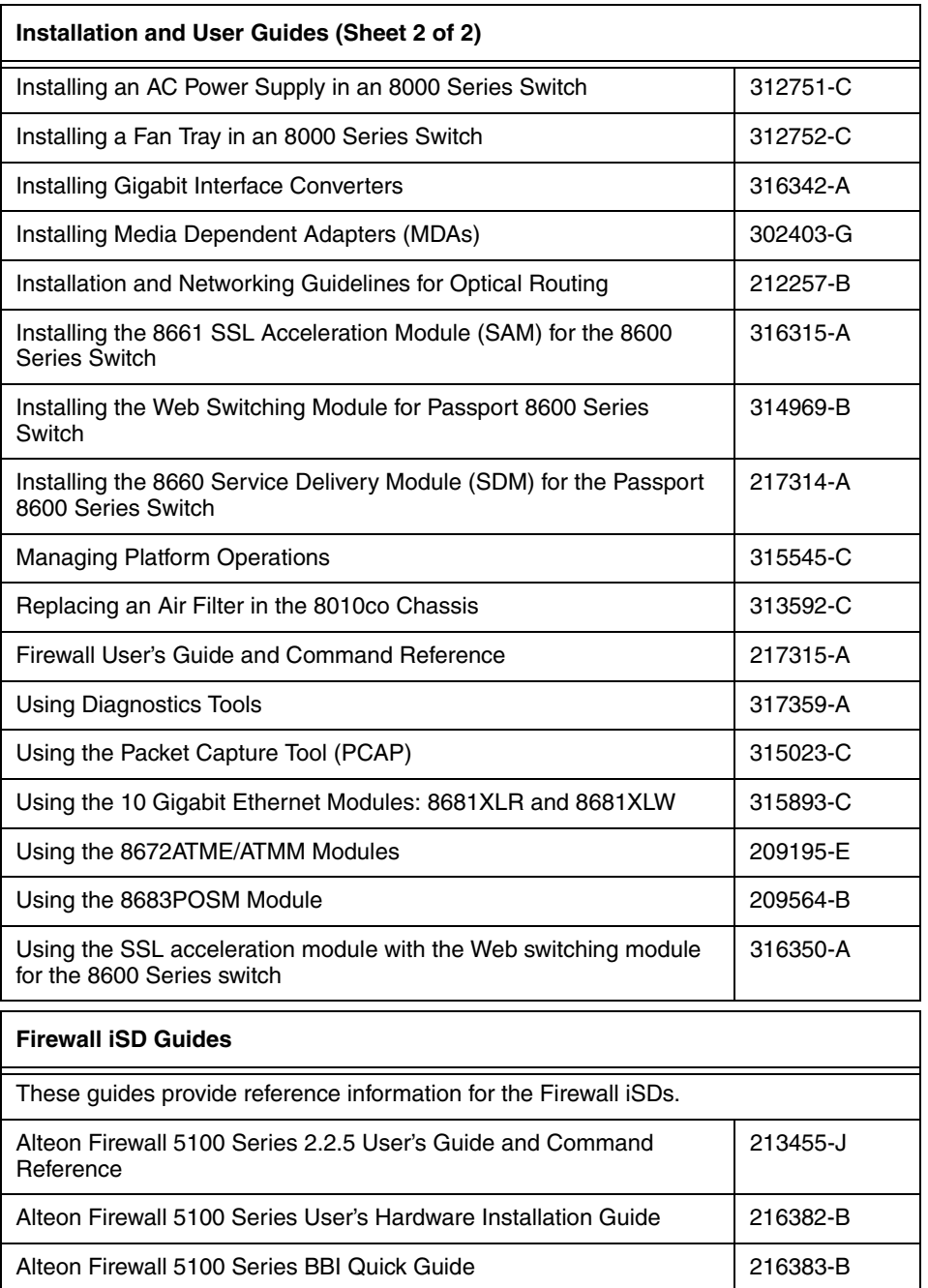

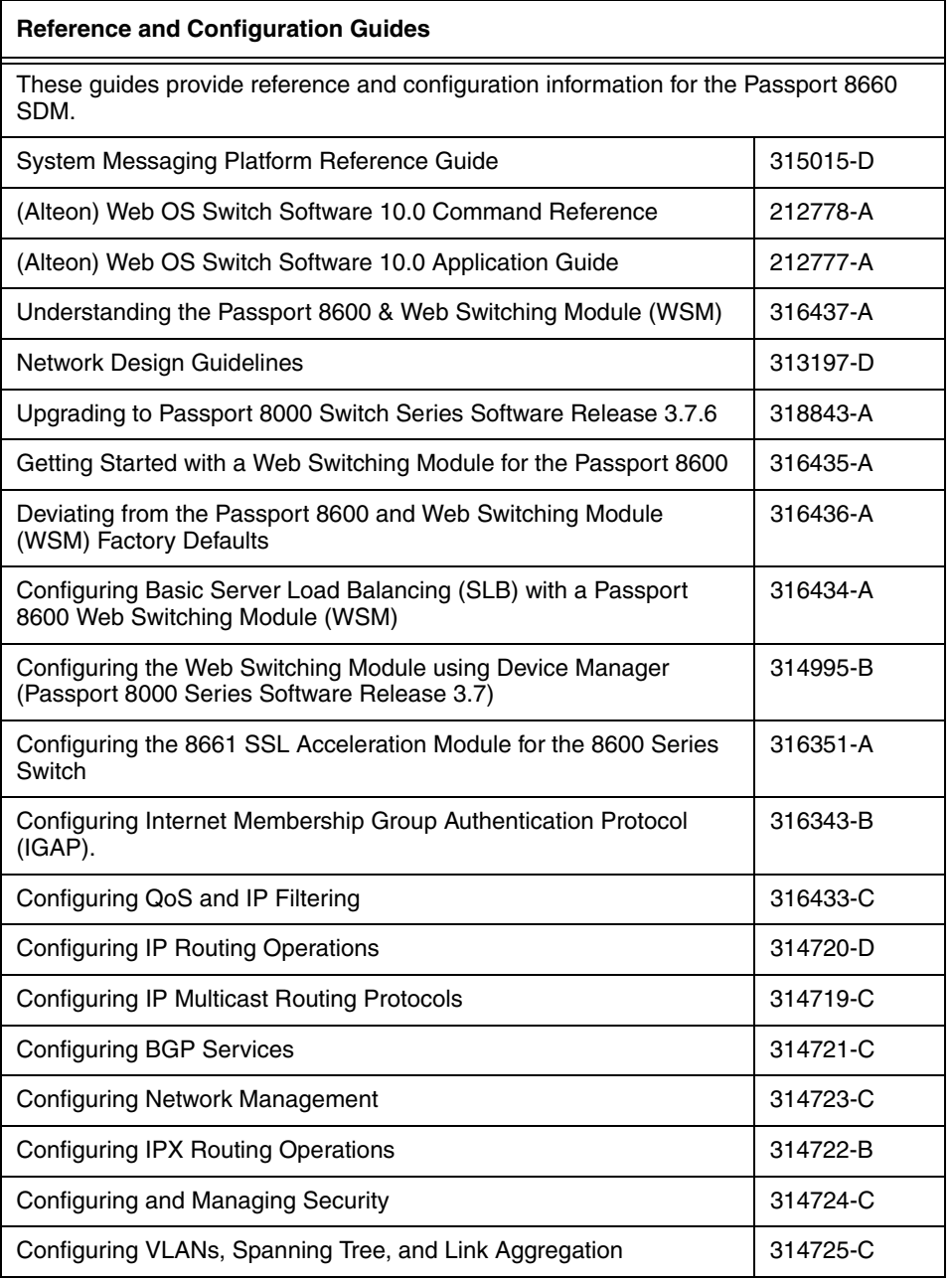